BD370-P-BDEULLK-DUT 3/31/09 11:58 AM Page 1

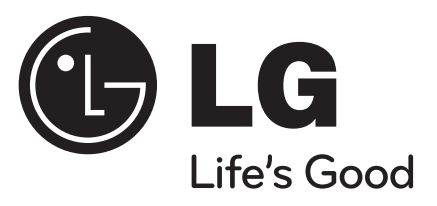

# **BD370**

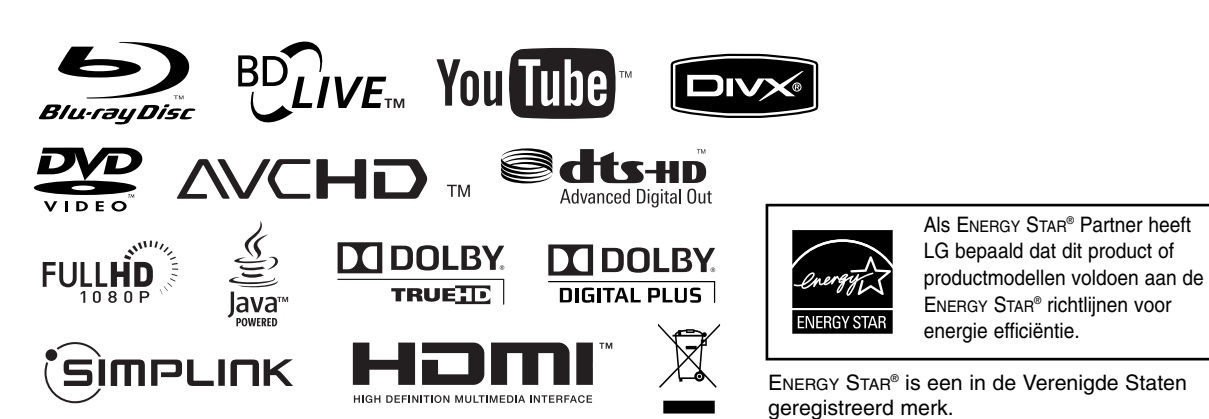

**NEDERLANDS** 

ENERGY STAR® is een in de Verenigde Staten

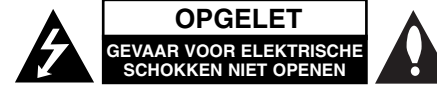

**LET OP:** om het risico van een elektrische schok te voorkomen, het deksel (of de achterzijde) niet verwijderen. Binnenin bevinden zich geen onderdelen die door de gebruiker kunnen worden onderhouden. Doe hiervoor een beroep op erkend onderhoudspersoneel.

Een bliksem met pijl in een gelijkbenige driehoek is bedoeld om de gebruiker attent te maken op de aanwezigheid van een gevaarlijke, niet-geïsoleerde spanning in de behuizing van het product die zo groot kan zijn dat zij gevaar voor een elektrische schok oplevert.

Het uitroepteken in een gelijkbenige driehoek is bedoeld om de gebruiker attent te maken op belangrijke gebruiks- en onderhoudsinstructies in de bij het apparaat geleverde gebruiksaanwijzing.

**WAARSCHUWING:** STEL DIT PRODUCT NIET BLOOT AAN REGEN OF VOCHT OM HET RISICO VAN BRAND OF EEN ELEKTRISCHE SCHOK TE VOORKOMEN.

**WAARSCHUWING:** Plaats het toestel niet in een kleine ruimte, zoals een boekenkast of een dergelijke afgesloten ruimte.

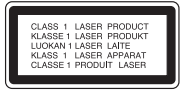

#### **WAARSCHUWING:** Blokkeer de

**2**

ventilatieopeningen niet. Installeer volgens de instructies van de fabrikant.

Gleuven en openingen in de kast zijn geplaatst ter ventilatie en te zorgen voor betrouwbaar gebruik van het product, en om oververhitting te voorkomen. De openingen mogen nooit

geblokkeerd worden door het product op een bed, bank, tapijt of soortgelijke ondergrond te plaatsen. Het product mag niet geplaatst worden in een inbouwmeubel, zoals een boekenkast of rek tenzij er gezorgd wordt in voldoende ventilatie en de instructies van de fabrikant opgevolgd worden.

**WAARSCHUWING:** Dit product is uitgerust met een lasersysteem. U dient, voor een correct gebruik van dit product, de gebruikershandleiding aandachtig door te lezen en deze te bewaren voor toekomstig gebruik. Indien het apparaat onderhoud nodig heeft, neem dan contact op met een erkend servicecentrum. Het gebruik van een of meer bedieningsknoppen, instellingen of procedures op een andere wijze dan in deze handleiding is aangegeven kan blootstelling aan gevaarlijke straling tot gevolg hebben. Voorkom directe blootstelling aan de laserstraal en open het apparaat niet. Zichtbare laser straling indien geopend. KIJK NIET IN DE STRAAL.

**WAARSCHUWING:** Dit apparaat dient niet te worden blootgesteld aan druip- of spatwater en plaats geen objecten gevuld met vloeistof, zoals vazen, op het apparaat.

#### **WAARSCHUWING betreffende de netvoedingskabel Wij adviseren de meeste apparaten aan te**

**sluiten op een eigen circuit,**

namelijk een enkelvoudig stopcontact dat alleen dat apparaat van stroom voorziet en geen verdere aansluitingen betreft. Controleer de specificaties in deze gebruikershandleiding om zeker te zijn. Sluit niet teveel apparaten aan op hetzelfde stopcontact. Overbelaste stopcontacten, loszittende of beschadigde stopcontacten, verlengsnoeren, beschadigde netvoedingskabels of beschadigde of gebarsten kabelisolatie zijn gevaarlijk. Elk van deze omstandigheden kunnen leiden tot kortsluiting of brand. Periodieke controle van de kabel van uw apparaat is noodzakelijk, en indien het apparaat tekenen van beschadiging of slijtage toont, trek dan de stekker uit het stopcontact, gebruik het apparaat

niet, en laat de kabel door een erkend servicecentrum vervangen door een goedgekeurd gelijkwaardig exemplaar. Bescherm de netvoedingskabel tegen fysiek of mechanisch misbruik, zoals buigen, vastklemmen, klemmen tussen een gesloten deur, of erover lopen. Let speciaal op stekkers, wandcontactdozen en het punt waar de kabel het apparaat verlaat. Verwijder de netvoedingskabel door aan de stekker te trekken, niet aan de kabel. Let erop dat de stekker makkelijk toegankelijk is nadat u het product hebt geïnstalleerd.

#### **Uw oude toestel wegdoen**

- 1. Als het symbool met de doorgekruiste verrijdbare afvalbak op een product staat, betekent dit dat het product valt onder de Europese Richtlijn 2002/96/EC.
- 2. Elektrische en elektronische producten mogen niet worden meegegeven met het huishoudelijk afval maar moeten worden ingeleverd bij speciale inzamelingspunten die door de lokale of landelijke overheid zijn aangewezen.
- 3. De correcte verwijdering van uw oude toestel helpt negatieve gevolgen voor het milieu en de menselijke gezondheid voorkomen.
- 4. Wilt u meer informatie over het wegdoen van oude toestellen? Neem dan contact op met uw gemeente, de afvalophaaldienst of de winkel waar u het product hebt gekocht.

#### **Dit product is gefabriceerd volgens de EMC RICHTLIJN 2004/1008/EC, en de Laagspanningsrichtlijn 2006/95/EC.**

Vertegenwoordiging voor Europa: LG Electronics Service Europe B.V. Veluwezoom 15, 1327 AE Almere, The **Netherlands** (Tel : +31-036-547-8940)

#### **Wat u moet weten over copyright**

- Er zijn bepaalde beperkingen voor afspelen, analoge signaaluitvoer, etc van door AACS beschermde inhoud, omdat AACS (Advanced Access Content System) goedgekeurd is als inhoudbeschermingsysteem voor BD-formaat, gelijk aan het gebruik van CSS (Content Scramble System). Het gebruik van dit product en beperkingen op dit product kunnen variëren afhankelijk van uw tijd van aankoop aangezien die beperkingen zijn toegepast en/of gewijzigd door AACS na de productie van dit product. Verder worden BD-ROM Mark en BD+ nog gebruikt als inhoudbeveiligingssyteem voor het BD-formaat, dat bepaalde beperkingen oplegt inclusief afspeelbeperkingen aan met BD-ROM Mark en/of BD+ beveiligde inhoud. Voor extra informatie over AACS, BD-ROM teken, BD+, of dit product, neemt u contact op met een erkend Klantenservicecentrum.
- Veel BD-ROM/DVD schijven zijn gecodeerd met kopieerbeveiliging. Hierdoor dient u uw speler rechtstreeks op uw TV aan te sluiten, niet op een VCR. Het aansluiten op een VCR heeft een gestoord beeld van tegen kopiëren beveiligde schijfs tot gevolg.
- Dit product maakt gebruik van technologie voor bescherming van auteursrechten die beschermd wordt door U.S. patenten en andere intellectuele eigendomsrechten. Gebruik van deze technologie ter bescherming van auteursrechten moet geautoriseerd worden door Macrovision, en is bedoeld voor thuisgebruik en beperkt aantal kijkbeurten, tenzij anderszins aangegeven door Macrovision. Omgekeerde engineering of demontage is verboden.
- Volgens Amerikaanse Auteursrecht wetgeving en Auteursrecht wetgeving van andere landen, is niet bevoegde opname, gebruik, tonen, distributie of revisie van televisieprogramma's, videobanden, BD-ROM schijven, DVD's, CD's en andere materialen onderhevig aan burgerlijke en/of criminele wetgeving.

#### **Software-update**

De software van de speler kan geüpdate worden door hem met behulp van de LAN-kabel op internet aan te sluiten. Wij raden aan de speler met behulp van de meest recente software te update om de werking van de producten te verbeteren en/of nieuwe functies toe te voegen (zie pagina 41).

#### **BD-Live functionaliteit gebruiken**

U moet een USB-flashdrive aansluiten met behulp van de USB-poort (zie pagina 20).

# 'sìmpLINK

#### **Wat is SIMPLINK?**

Sommige functies van dit toestel worden bediend via de afstandsbediening van de tv indien dit toestel en een LG tv met SIMPLINK verbonden zijn via een HDMI-aansluiting.

- Bedienbare functies met de afstandsbediening van een LG tv: Afspelen, Pauzeren, Scannen, Overslaan, Stoppen, Uitschakelen, etc.
- Zie de handleiding van de tv voor meer informatie over de SIMPLINK functie.
- LG tv's met SIMPLINK functie hebben het bovenstaande logo.

#### Let op

Afhankelijk van het disctype of de manier van afspelen is het mogelijk dat bepaalde SIMPLINKbesturingsfuncties een ander effect hebben dan uw bedoeling is of helemaal niet werken.

#### **Licenties**

Java en all op Java gebaseerde handelsmerken en logo's zijn handelsmerken of gedeponeerde handelsmerken van Sun Microsystems, Inc. in de Verenigde Staten en andere landen.

Geproduceerd onder licentie van Dolby Laboratories. "Dolby", en het dubbele D-symbool zijn handelsmerken van Dolby Laboratories.

Geproduceerd onder licentie volgens U.S. Patent #: 5,451,942; 5,956,674; 5,974,380; 5,978,762; 6,487,535 & andere Amerikaanse en wereldwijde uitgegeven en in behandeling zijnde patenten. DTS is een geregistreerde handelsmerk en de DTS logo's, symbool en DTS-HD en DTS-HD Advanced Digital Out zijn handelsmerken van DTS, Inc. © 1996-2008 DTS, Inc. Alle rechten voorbehouden.

HDMI, het HDMI logo en Hoge Definitie Multimedia Interface zijn handelsmerken of gedeponeerde handelsmerken van HDMI Licensing LLC.

"BD-Live" logo is een handelsmerk van Blu-Ray organisatie.

"DVD Logo" is een handelsmerk van DVD Format/Logo Licentiebedrijf.

"x.v.Color" is een handelsmerk van Sony Corporation.

"Blu-ray Disc" is een handelsmerk.

"BONUSVIEW" is een handelsmerk van Blu-Ray Disc Association.

Dit product is gelicenseerd volgens de AVC patent portfolio licentie en VC-1 patent portfolio licentie voor het persoonlijke en niet-commercieel gebruik van een consument voor het (i) coderen van video volgens de AVC Standaard en VC-1 Standaard ("AVC/VC-1 Video) en/of (ii) coderen van AVC/VC-1 video die gecodeerd werd door een consument die betrokken is bij persoonlijke en niet-commercieel activiteiten en/of werd verkregen van een video provider die een licentie heeft om AVC/VC-1 Video te verstrekken. Er wordt geen licentie toegekend voor enig ander gebruik, impliciet of expliciet. Extra informatie kan verkregen worden van MPEG LA, LLC. Zie http://www.mpegla.com.

"AVCHD" en het "AVCHD" logo zijn handelsmerken van Panasonic Corporation en Sony Corporation.

**3**

YouTube is een handelsmerk van Google Inc.

# **Inhoud**

**4**

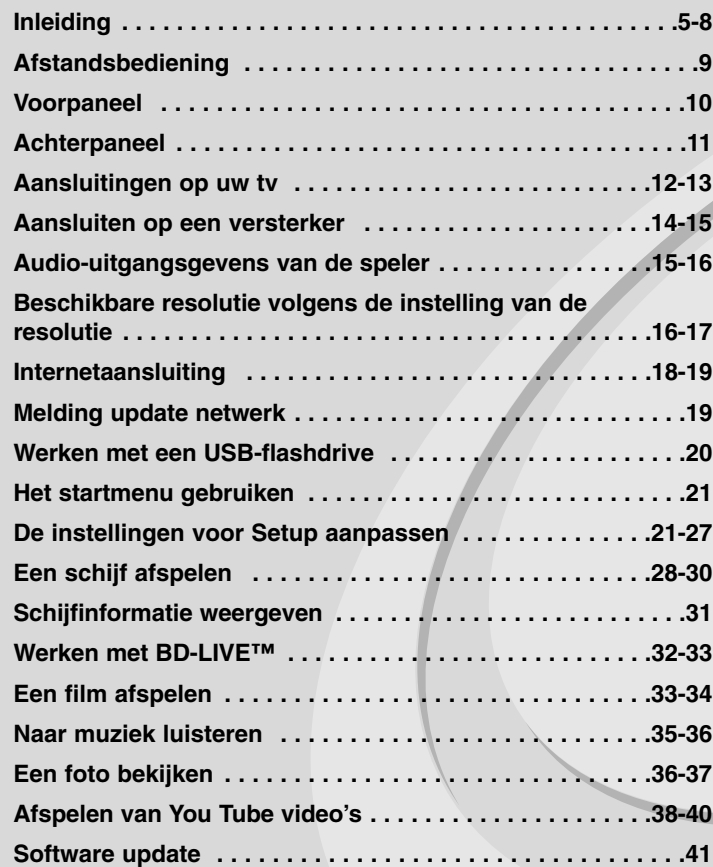

Lees deze gebruikershandleiding zorgvuldig en volledig door, voor u het toestel aansluit en ermee aan de slag gaat of instellingen wijzigt.

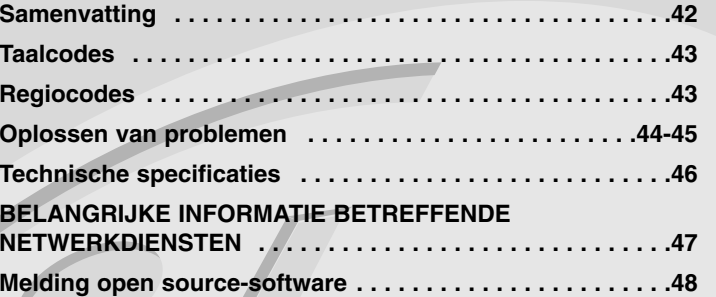

# **Inleiding**

Om een correct gebruik van dit product te garanderen, raden we u aan deze handleiding aandachtig door te lezen en te bewaren voor toekomstig gebruik. Deze handleiding bevat nuttige informatie over de werking en het onderhoud van uw speler. Indien het apparaat onderhoud behoeft, neem dan contact op met een erkend servicebedrijf.

#### **Weergave van het symbool**

"  $\oslash$  " kan op uw tv-scherm verschijnen tijdens gebruik en geeft aan dat de functie die wordt uitgelegd in deze gebruikershandleiding niet beschikbaar is bij die specifieke media.

#### **Symbolen die in deze handleiding worden gebruikt**

#### Opmerking:

Geeft aan dat er bijzondere opmerkingen en bedieningskenmerken zijn.

#### Tip:

Verwijst naar tips en aanwijzingen die de bediening eenvoudiger maken.

Een hoofdstuk waarvan de titel een van de volgende symbolen bevat is alleen van toepassing op de schijf die waarnaar het symbool verwijst.

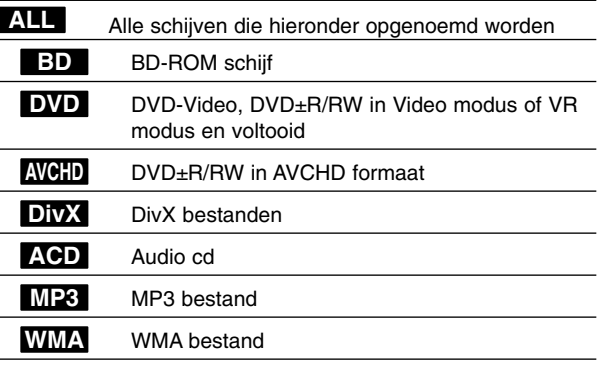

#### **Behandeling van de speler**

#### **Transport van de speler**

Bewaar de originele doos en verpakkingsmaterialen. Indien u de speler moet verzenden dan verpakt u hem opnieuw zoals hij oorspronkelijk werd verpakt in de fabriek. Dit zorgt voor een maximale bescherming van de speler.

#### **De buitenkant van de speler schoon houden**

- Gebruik geen vluchtige vloeistoffen (zoals bijvoorbeeld een insecticidenspray) in de nabijheid van de speler.
- U kunt het oppervlak beschadigen als u te krachtig veegt.
- Laat geen rubber of kunststof voorwerpen langdurig in contact komen met het apparaat.

#### **De speler schoonmaken**

Gebruik een zachte, droge doek om de DVD-speler te reinigen. Indien het oppervlak erg vuil is, gebruik dan een zachte doek die u licht bevochtigt met een zachte zeepoplossing.

Gebruik geen sterke oplosmiddelen, zoals alcohol, benzeen of thinner, aangezien deze het oppervlak van de speler kunnen beschadigen.

#### **De speler onderhouden**

Deze speler is een high-tech precisieapparaat. Als de optische pick-up en de onderdelen die de schijfs aandrijven vuil of versleten zijn, kan de beeldkwaliteit achteruitgaan.

Neem voor meer informatie contact op met uw LG leverancier of het dichtstbijzijnde servicecentrum.

#### **Wat u over schijfs moet weten**

#### **Behandeling van schijfjes**

Raak de weergavezijde van de schijf niet aan. Houd het schijfje aan de randen vast zodat er geen vingerafdrukken op het cd-oppervlak komen. Plak nooit papier of kleefband op het schijfje.

#### **Schijfs bewaren**

Nadat u de schijf heeft afgespeeld, bergt u hem op in het de bijbehorende cassette. Stel het schijfje niet bloot aan rechtstreeks zonlicht of warmtebronnen en laat het nooit achter in een geparkeerde wagen die in volle zon staat.

#### **Schijfs schoonmaken**

Vingerafdrukken en stof op het schijfje kunnen een slechte beeldkwaliteit en geluidsvervorming veroorzaken. Maak het schijfje met een zachte doek schoon voor u het speelt. Wrijf het schijfje van binnen naar buiten schoon. Gebruik geen oplosmiddelen zoals alcohol, benzine, thinner, in de winkel verkrijgbare reinigingsmiddelen of antistatische spray voor vinylplaten.

#### **Afspeelbare schijfs**

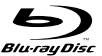

**Blu-ray** Schijfs met films die u kunt kopen of huren.

 BD-R/RE schijven die audiotitels, DivX, MP3, WMA of fotobestanden bevat.

#### **DVD-VIDEO (8/12 cm)**

**DVD** Schijfs met films die u kunt kopen of huren

#### **DVD-R (8/12 cm)** DVD

- Alleen video-opnamen, mits gefinaliseerd
- Ook tweelaags schijfs worden ondersteund
- AVCHD formaat
- DVD-R schijven met audiotitels, DivX, MP3, WMA, of fotobestanden.

#### **DVD-RW (8/12 cm)** DVD

- Alleen VR modus, Videomodus en voltooid
	- AVCHD formaat - DVD-RW schijven met audiotitels, DivX, MP3, WMA, of fotobestanden.

#### **DVD+R (8/12 cm)**

- Alleen gefinaliseerd
- Ook tweelaags schijfs worden ondersteund - AVCHD formaat
	- DVD+R schijven met audiotitels, DivX, MP3, WMA, of fotobestanden.

#### **DVD+RW (8/12 cm) RW**

- Alleen video-opnamen, mits gefinaliseerd
- AVCHD formaat
	- DVD+RW schijven met audiotitels, DivX, MP3, WMA, of fotobestanden.

#### dista **Audio CD (8/12 cm)**

**CD-R/CD-RW (8/12 cm)**

Audio-CD's of CD-R's/CD-RW's in audio-CD formaat die gekocht kunnen worden

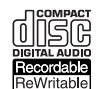

**RW** 

CD-RW/CD-RW schijven met audiotitels, DivX, MP3, WMA, of fotobestanden.

#### Opmerkingen:

- Afhankelijk van de conditie van de opnameapparatuur of van de CD-R/RW (of DVD±R/RW)-schijf zelf, kunt u sommige CD-R/RW (of DVD±R/RW)-schijfs niet met deze speler weergeven.
- Plak geen zegel of etiket op een van de beide zijden (de zijde met de label of de zijde met het opnamespoor) van de schijf.
- Gebruik geen onregelmatig gevormde schijfs, bijvoorbeeld hartvormig of achthoekig. Hierdoor kan de speler defect raken.
- Afhankelijk van de opnamesoftware en de finalisering is het mogelijk dat u sommige opgenomen schijfs (CD-R/RW of DVD±R/RW) niet met deze speler kunt weergeven.
- Het is mogelijk dat u CD-R/RW- en DVD±R/RW-schijfs die met behulp van een pc of dvd- of cd-recorder zijn opgenomen niet met deze speler kunt weergeven als de schijf beschadigd of als er vuil of condens op de lens van de speler aanwezig is.
- Als u een schijf met behulp van een pc opneemt, is het mogelijk dat u de schijf - zelfs als u deze in een compatibel formaat opneemt - niet kunt weergeven als gevolg van de instellingen van de applicatiesoftware die u hebt gebruikt om de schijf te beschrijven. (Neem voor meer informatie contact op met de leverancier van de software.)
- - Deze speler vereist dat de gebruikte schijfs en opnamen aan bepaalde technische normen voldoen om een optimaal opname- en weergaveresultaat te bereiken. Vooraf opgenomen dvd-schijfs worden automatisch op deze normen ingesteld. Er is een groot aantal verschillende typen opneembare dicsformaten (waaronder begrepen cd-r-schijfs die mp3- of wma-bestanden bevatten) en deze vereisen bepaalde vooraf aanwezige voorwaarden om het compatibel afspelen mogelijk te maken.
- - Wij nemen aan dat u weet dat u toestemming moet hebben voor het downloaden van mp3- en wma-bestanden van het internet. Ons bedrijf heeft niet het recht deze toestemming te verlenen. U moet toestemming hebben van de eigenaar van het auteursrecht ("copyright").

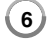

#### **BD-ROM schijfkenmerken**

BD-ROM schijfs kunnen tot 25 GB (enkellaags) of 50 GB (tweelaags) bevatten op een enkelzijdige schijf – ongeveer 5 tot 10 keer zoveel als een DVD.

BD-ROM schijfs ondersteunen tevens de hoogst beschikbare HD-videoresolutie van de AV-entertainmentwereld (tot 1920 x 1080) – Een grote capaciteit betekent dat u kunt genieten van de hoogste beeldkwaliteit die momenteel beschikbaar is. Verder heeft een BD-ROM schijf dezelfde grootte en het uiterlijk van een DVD.

- De volgende BD-ROM schijfkenmerken zijn afhankelijk van de schijf en kunnen variëren.
- Uiterlijk en navigatie van functies zal tevens van schijf tot schijf variëren.
- Niet alle schijfs zijn voorzien van de onderstaande functies.
- BD-ROM, Hybrid schijf hebben zowel BD-ROM als DVD (of CD) lagen aan één kant. Bij zulke schijven zal de BD-ROM laag alleen in deze speler afgespeeld worden.

#### **Videokenmerken**

Het BD-ROM formaat voor filmdistributie ondersteunt drie zeer geavanceerde videocoderingen, inclusief MPEG-2, MPEG4 AVC (H.264) en SMPTE VC1.

HD videoresoluties zijn eveneens beschikbaar als:

- 1920 x 1080 HD
- 1280 x 720 HD

#### **Grafische lagen**

Bovenop de HD-videolaag zijn twee onafhankelijke grafische hogeresolutielagen (1920+1080) beschikbaar. Eán laag wordt toegewezen aan video gerelateerde, beeldgetrouwe afbeeldingen (zoals ondertiteling), en de andere laag wordt toegewezen aan interactieve grafische elementen, zoals knoppen of menu's. Voor de beide lagen zijn verschillende wipe-, fade- en scroll-effecten beschikbaar.

#### **HD-weergave**

Een HDTV is vereist om hoge-definitie inhoud van

BD-ROM schijven weer te geven. Sommige schijven hebben HDMI UIT nodig voor het weergeven van hoge-definitie inhoud. De mogelijkheid om hoge-definitie inhoud van BD-ROM schijfs weer te geven kan beperkt zijn afhankelijk van de resolutie van uw TV.

#### **Menugeluiden**

Als u een menu-optie markeert of selecteert, kunt u geluiden horen zoals een knopklik of een stem die de gemarkeerde menukeuze uitlegt.

#### **Meerdere pagina's/voorgrondmenu's**

Bij DVD-Video wordt het afspelen elke keer wanneer een nieuw menuscherm geopend wordt, onderbroken. Dankzij de BD-ROM schijfmogelijkheden om gegevens van de schijf te laden zonder het afspelen te onderbreken, kan een menu bestaan uit verschillende pagina's. U kunt door de menupagina's bladeren of verschillende menupaden selecteren, terwijl de audio en video op de achtergrond worden weergegeven.

#### **Interactief**

Bepaalde BD-ROM schijven kunnen zijn uitgerust met geanimeerde menu's en/of games voor meerdere spelers.

#### **Diapresentaties die de gebruiker kan doorbladeren**

Bij BD-ROM schijven kunt u door verschillende stilstaande afbeeldingen bladeren terwijl het bijbehorende geluid niet wordt onderbroken.

#### **Ondertiteling**

Afhankelijk van wat de BD-ROM schijf bevat, kunt u verschillende lettertypen, groottes en kleuren voor bepaalde ondertiteling selecteren. Ondertiteling kan eveneens geanimeerd zijn, rollen of in- en uitfaden.

#### **Compatibiliteit met BD-J Interactive**

Het BD-ROM-formaat ondersteunt Java voor interactieve functies. "BD-J" biedt aanbieders van beeld- en geluidsmateriaal vrijwel onbegrensde mogelijkheden voor het creëren van interactieve BD-ROM-titels.

#### **Compatibiliteit BD-ROM schijf**

Deze speler ondersteunt BD-ROM Profiel 2.

• Schijven die BD-Live (BD-ROM versie 2 Profiel 2) die het gebruik van interactieve functies toestaan indien dit toestel verbinding heeft met het internet, ondersteunen, naast de BONUSVIEW functie.

**7**

• Schijven die BONUSVIES (BD-ROM versie 2 Profiel 1 versie 1.1/Uiteindelijk Standaard Profiel) ondersteunen die het gebruik van Virtuele pakketten of Beeld-In-Beeld functies toestaan.

#### **Regiocode**

**8**

Achterop deze speler is een regiocode aangegeven. Deze speler is uitsluitend geschikt voor het afspelen van BD-ROM- en DVD-schijfs waarop dezelfde regiocode of de tekst "Alles" is aangegeven.

#### **AVCHD (Advanced Video Codec High Definition)**

- Deze speler kan AVCHD geformatteerde schijven afspelen. Deze schijven worden normaliter opgenomen en gebruikt in camcorders.
- Het AVCHD formaat is een hoog definitie digital videocamera formaat.
- Het MPEG-4 AVC/H.264 formaat is in staat tot het comprimeren van beelden in een hogere efficiëntie dan die van het conventionele beeld comprimeringsformaat.
- Sommige AVCHD schijven gebruiken het "x.v.Color" formaat.
- Deze speler kan AVCHD schijven afspelen met het "x.v.Color" formaat.
- Sommige schijven in AVCHD formaat worden niet afgespeeld, afhankelijk van de opname omstandigheden.
- AVCHD schijven moeten voltooid worden.
- "x.v.Color" biedt een groter kleurbereik dan normale DVD camcorder schijven.

#### **Opmerkingen betreffende compatibiliteit**

- • Omdat BD-ROM een nieuw formaat is, kunnen bij bepaalde schijven, digitale aansluitingen compatibiliteitsproblemen ontstaan. Neem contact op met het LG Klantenservicecentrum indien u compatibiliteitsproblemen aantreft.
- De weergave van hogedefinitiemateriaal en het omzetten van standaard DVD inhoud kan een monitor vereisen met ingangen die geschikt zijn voor HDMI of een voor HDMI geschikte DVI.
- Sommige BD-ROM en DVD schijven kunnen het gebruik van bepaalde bedieningscommando's of functies beperken.
- Dolby TrueHD, Dolby Digital Plus en DTS-HD worden ondersteund met een maximum van 7,1 kanalen indien u HDMI aansluiting gebruikt voor audio uitvoer van het toestel.
- U kunt een USB-flashdrive gebruiken die gebruikt wordt om wat informatie die met de schijf te maken heeft op te slaan, waaronder ook gedownloade online content. De schijf die u gebruikt, bepaalt hoelang deze informatie behouden wordt.

### **Bepaalde systeemvereisten**

#### Voor hoge definitie video afspelen:

- Hogedefinitie-beeldscherm met COMPONTENT of HDMI ingangen.
- BD-Rom schijf met hoge definitie inhoud.
- Voor de weergave van bepaald materiaal is een monitor nodig met een voor HDMI of HDCP geschikte DVI-ingang (als aangegeven door de makers van de schijf).
- Voor de up-conversie van DVD's die materiaal van standaard-definitie bevatten is voor de weergave van tegen kopiëren beveiligd materiaal een beeldscherm nodig met een DVI-ingang die voor HDMI of HDMI eschikt is.

Voor meerkanaals weergave van Dolby® Digital Plus, Dolby TrueHD en DTS-HD:

- Een versterker/ontvanger met een ingebouwde (Dolby Digital, Dolby Digital Plus, Dolby TrueHD, DTS of DTS-HD) decoder.
- Hoofd-, midden- en surround luidsprekers en subwoofer zoals vereist voor het gekozen formaat.

\*

# **Afstandsbediening**

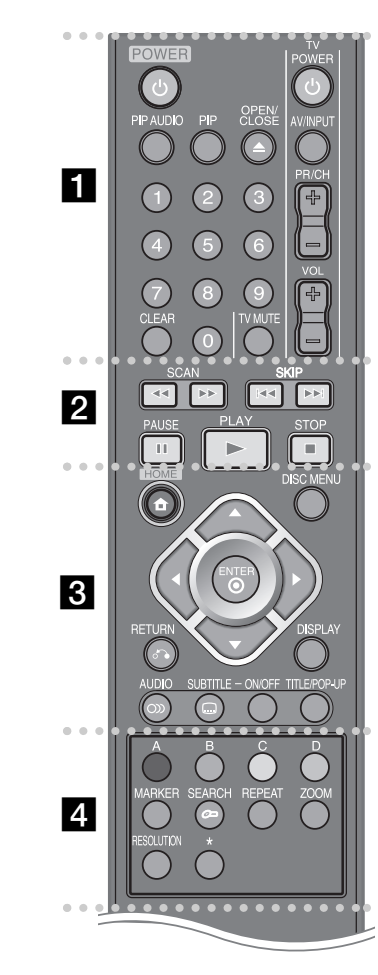

#### ----- a - - - --

**POWER:** Schakel het toestel AAN/UIT.

**0-9 numerieke toetsen:** Selecteert genummerde opties in een menu.

-

**PIP AUDIO\*:** Schakelt secundaire audio aan/uit (alleen BD-ROM).

**PIP\*:** Schakelt Secundaire Video (Beeld-in-beeld) aan/uit (alleen BDROM).

 Afhankelijk van het schijftype of de vooraf opgenomen inhoud van de BD-ROM schijf worden bepaalde functies anders uitgevoerd dan bij andere media of is er geen respons na het indrukken van een toets (afhankelijk van de gebruikte media).

**OPEN/CLOSE (≜):** Opent of sluit de disklade.

**TV bedieningsknoppen:** Zie bladzijde 42.

**CLEAR:** Verwijdert een markering in het zoeken menu of een getal tijdens het instellen van het wachtwoord.

#### ------**2.** . . . . . .

m **/** M **(SCAN):** Zoekt achterwaarts of voorwaarts.

 $\blacktriangleright\blacktriangleright\blacktriangleright\blacktriangleright$  **(SKIP):** Ga naar volgende of vorige bestand/track/hoofdstuk.

**II (PAUSE):** Pauzeert het afspelen.

N **(PLAY):** De weergave starten.

 $\blacksquare$  **(STOP):** Stopt de weergave.

0 0 --0 0  $\mathbf{R}$  - - - --

**HOME:** Geeft het [Beginmenu] weer of stopt hiermee. **DISC MENU:** Opent een menu op een schijf.

**RETURN (** $\delta$ **<sup>2</sup>):** Sluit het menu af en hervat het afspelen. De functie hervat afspelen werkt afhankelijk van de BD-ROM schijf.

**DISPLAY:** Opent of sluit de On-Screen Display.

**Richtingknoppen:** Hiermee selecteert u een optie in het menu.

**ENTER ( ):** Bevestigt de menukeuze.

**AUDIO ( ):** Selecteert een audiotaal of een audiokanaal.

**SUBTITLE ON/OFF:** Hiermee schakelt u de weergave van ondertitels in en uit.

**SUBTITLE ( ):** Selecteert de taal waarin de ondertiteling wordt weergegeven.

**TITLE/POP-UP:** Toont het DVD titelmenu of BD-ROM popupmenu indien beschikbaar.

#### ------ $4$   $\bullet$  - - - --

**Gekleurde knoppen (A, B, C, D):** Gebruiken om BDROM-menu's te navigeren. Ze worden ook gebruikt voor de menu's [FILM], [FOTO], [MUZIEK] en [YouTube].

**MARKER:** Markeert om het even welk punt tijdens de weergave.

**SEARCH:** Opent of sluit het zoekmenu.

**REPEAT:** Hiermee herhaalt u een bepaald hoofdstuk.

**ZOOM:** Opent of sluit het [Zoomen] menu.

**RESOLUTION:** Stelt de uitvoerresolutie voor HDMI en COMPONENT VIDEO OUT uitgangen in.

\* knop(pen) is niet beschikbaar.

#### **Bediening met de afstandsbediening**

Wijs met de afstandsbediening naar de sensor en druk op de toetsen.

**9 Installeren van de batterijen in de afstandsbediening** Verwijder de batterijdeksel aan de achterkant van de afstandsbediening en steek een R03 (grootte AAA) batterij in waarbij plus  $\Theta$  en  $\Theta$  min bij elkaar worden ingestoken.

# **Voorpaneel**

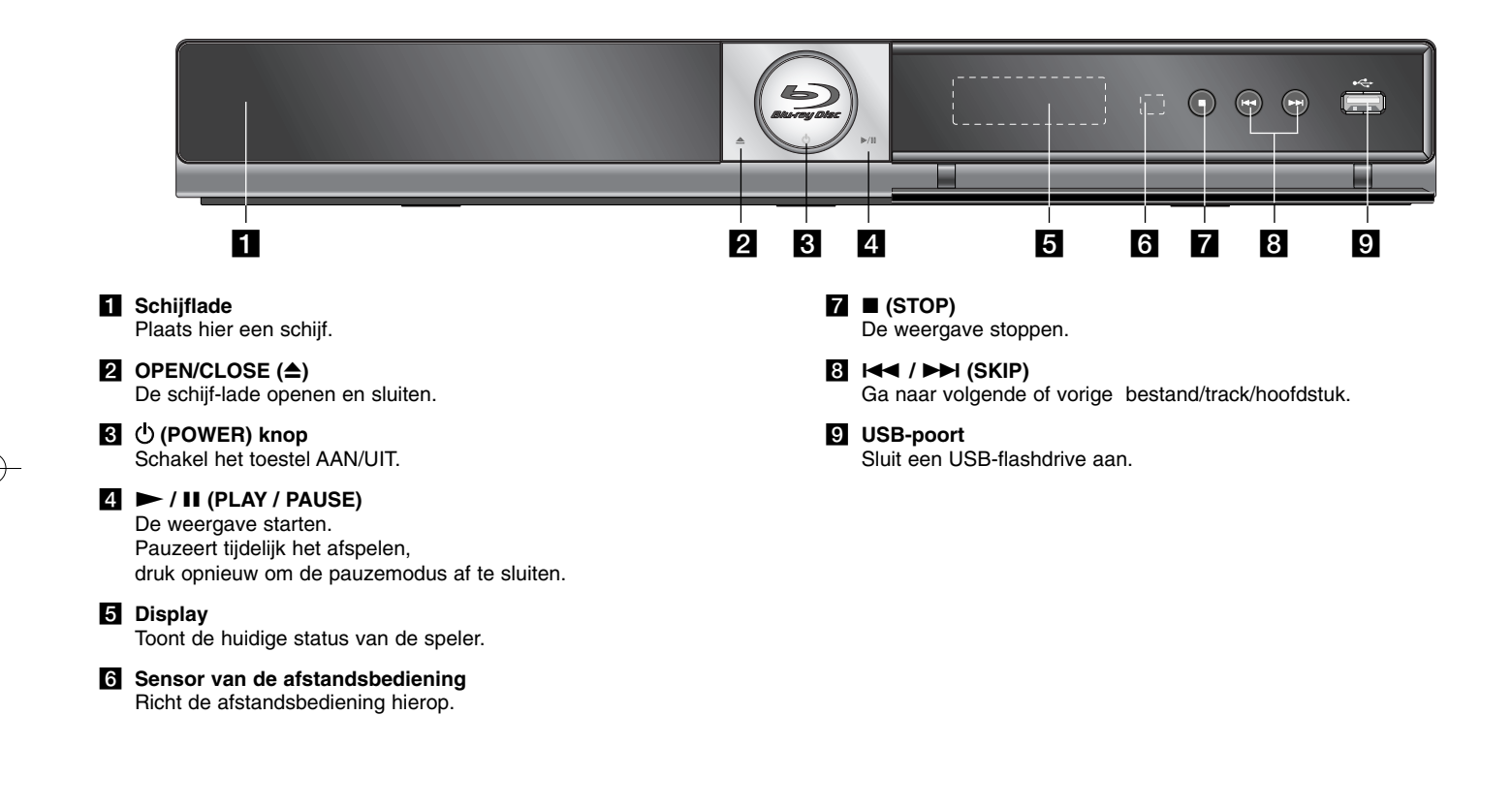

# **Achterpaneel**

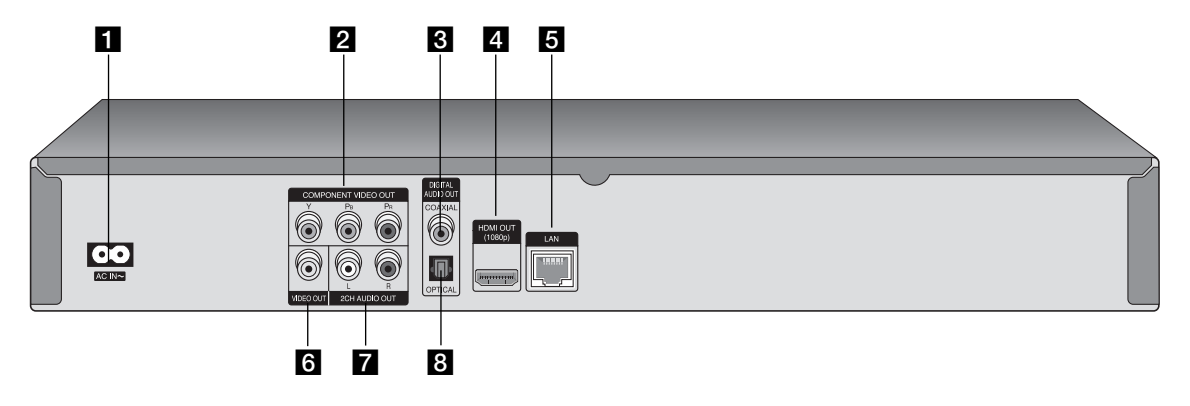

- **AC IN-aansluiting** Aansluiting voor de meegeleverde netkabel.
- **Z** COMPONENT VIDEO OUT (Y PB PR) Sluit aan op een TV met Pb Pr-ingangen.
- **6** DIGITAL AUDIO OUT (COAXIAL) Sluit aan op digitale (coaxiale) audio apparatuur.

#### d **HDMI OUT (Type A)**

Sluit aan op een TV met HDMI-ingangen. (Interface voor digitale audio en video)

### **E** LAN-poort

Aansluiting voor een netwerk met een permanente breedbandverbinding.

- f **VIDEO OUT** Sluit aan op een TV met video-ingangen.
- g **2CH AUDIO UIT (Links/Rechts)** Sluit aan op een TV met 2 audio-ingangen.
- **B** DIGITAL AUDIO OUT (OPTICAL) Aansluiting voor digitale (optische) audioapparatuur.

# **Aansluitingen op uw tv**

Maak een van de volgende aansluitingen, afhankelijk van de mogelijkheden van uw bestaande apparatuur.

#### Tips:

- Afhankelijk van uw tv en andere apparatuur die u wilt aansluiten, zijn er verschillende manieren waarop u de speler kunt aansluiten. Gebruik een van de hieronder beschreven aansluitingen.
- Zie de handleidingen van uw tv, geluidsweergavesysteem of andere apparaten om de beste aansluitingen te kunnen maken.

#### Opmerkingen:

- Let op dat de speler direct op de tv is aangesloten. Schakel de tv in op het juiste video-invoer kanaal.
- Sluit de AUDIO UIT stekkerbus van de speler niet aan op de phono ingang (opnamedeck) van uw audiosysteem.
- Sluit uw speler niet aan via een videorecorder. Het DVD-beeld kan gestoord worden door het kopieerbeveiligingssyteem.

#### **HDMI Aansluiting**

Indien u een HDMI TV of monitor heeft, kunt u deze aansluiten op de speler met behulp van een HDMI kabel.

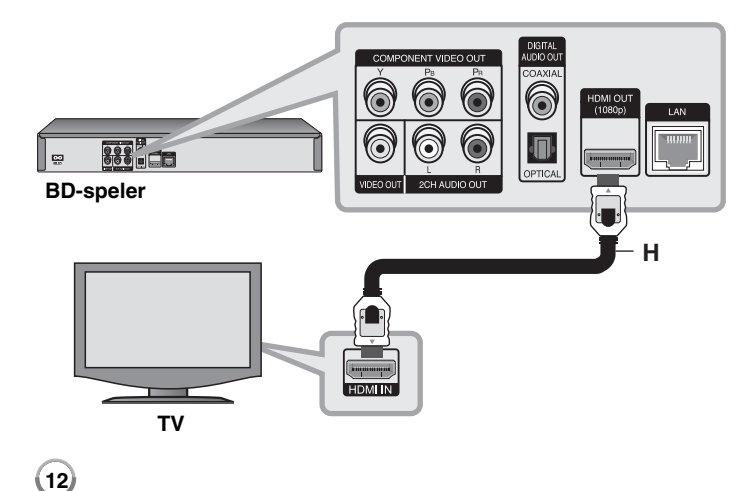

Sluit de HDMI ingang van de speler aan op de HDMI ingang van een HDMI compatibele TV of monitor **(H)**. Stel de TV bron in op HDMI (zie de handleiding van de TV).

#### Let op:

Als een aangesloten [HDMI]-apparaat het audio-uitvoersignaal van de speler niet accepteert, is het mogelijk dat de geluidsweergave van het HDMI-apparaat gestoord wordt of in het geheel niet hoorbaar is.

Tip:

- Indien u gebruik maakt van een HDMI-aansluiting, kunt u de resolutie voor de HDMI-uitvoer wijzigen. (Zie "Resolutie Instelling" op bladzijde 16-17.)
- Selecteer het type video-output van de HDMI OUT-steker met behulp van de optie [HDMI Kleur instelling.] in het menu [Instellen] (zie pagina 22).

#### Opmerkingen:

- Er kunnen foutmeldingen ontstaan indien u de resolutie wijzigt terwijl de aansluiting reeds voltooid is. Om het probleem op te lossen, schakelt u de speler uit en weer in.
- Indien de HDMI aansluiting met HDCP niet geverifieerd is, wordt het TV scherm gewijzigd naar een zwart scherm. In dat geval controleert u de HDMI-aansluiting, of koppelt u de HDMI-kabel los.
- Indien het beeld gestoord wordt, of er verschijnen strepen op het beeld, controleert u de HDMI-kabel (de lengte hiervan is berperkt tot 4,5 m).

#### Extra informatie voor HDMI

- Indien u een HDMI- of DVI-compatibel apparaat aansluit, controleert u het volgende:
- Schakel het HDMI/DVI toestel en deze speler uit. Schakel vervolgens het HDMI/DVI toestel in en wacht ongeveer 30 seconden, schakel vervolgens deze speler in.
- De video ingang van het aangesloten toestel is correct ingesteld voor deze speler.
- Het aangesloten apparaat is compatibel met 720x576p, 1280x720p, 1920x1080i of 1920x1080p video-invoer.
- Niet alle HDCP compatibele HDMI of DVI apparaten zullen werken met deze speler.
- Het beeld zal niet correct getoond worden bij een niet-HDCP-apparaat.
- Deze speler spelt niet af en het TV scherm wordt gewijzigd naar een zwart scherm.

#### **Component Video-aansluiting**

Sluit de COMPONENT VIDEO UIT stekkerbussen van de speler aan op de overeenkomende ingangen op de tv, gebruik hiervoor de Y Pb Pr-kabels **(C)**. Met de audiokabels **(A)** sluit u de linker en rechter AUDIO-UITGANGEN van de speler aan op de linker en rechter AUDIO-INGANGEN van de tv.

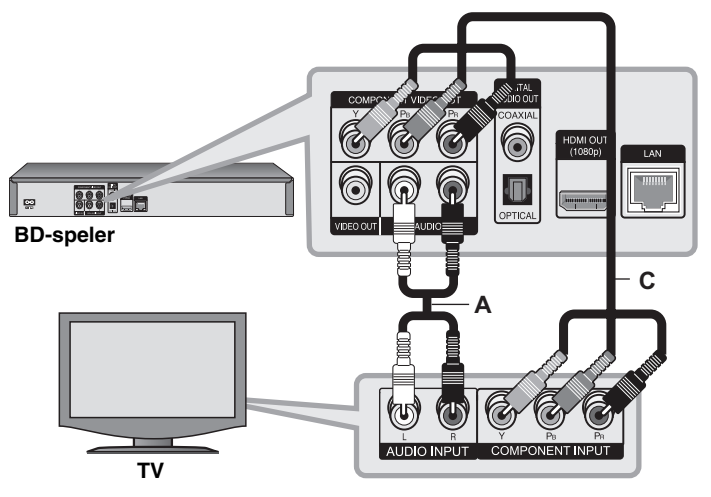

#### Tip:

Indien u gebruik maakt van een COMPONENT VIDEO UIT-aansluiting, kunt u de resolutie voor de uitvoer wijzigen. (Zie "Resolutie Instelling" op bladzijde 16-17.)

#### **Video/audio (links/rechts) aansluiting**

Sluit de VIDEO UIT stekkerbus van de speler aan op de video in ingang van de tv. Gebruik hiervoor een videokabel **(V)**.

Met de audiokabels **(A)** sluit u de linker en rechter AUDIO-UITGANGEN van de speler aan op de linker en rechter AUDIO-INGANGEN van de tv.

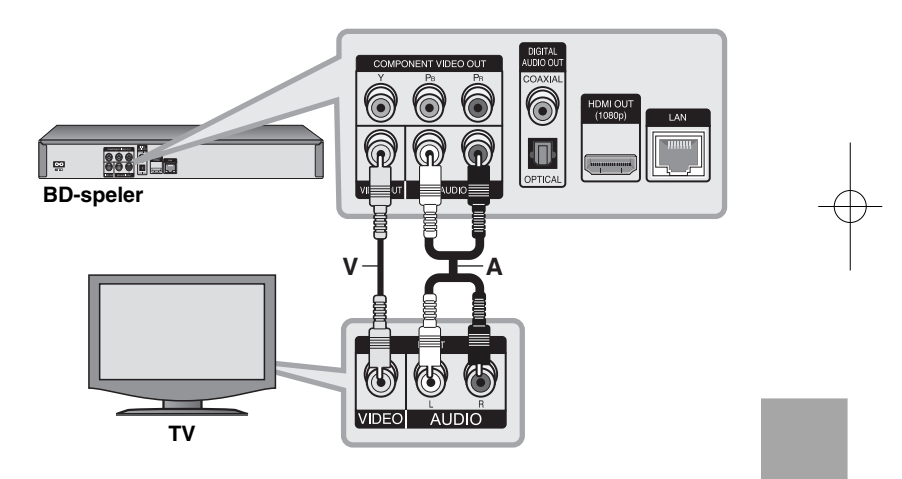

# **Aansluiten op een versterker**

Maak een van de volgende verbindingen, afhankelijk van de mogelijkheden van uw bestaande apparatuur.

#### Let op:

Zie voor meer informatie het hoofdstuk "Audio-uitgangsgevens van de speler" op pagina 15 omdat veel factoren op het type audio-uitgang van invloed zijn.

#### **Via de tweekanaals audio-uitgang op een versterker aansluiten**

Sluit met de audiokabels (A) de linker en rechter tweekanaals AUDIO-UIT-GANGEN van de speler aan op de linker en rechter audio-ingangen van uw versterker, receiver of stereo-installatie.

#### **Aansluiten op een versterker via Digitale Audio Uitvoer (optisch of coax)**

Sluit de DIGITALE AUDIO UIT stekker van de speler aan op het overeenkomende in contactpunt (OPTISCH **O** of COAX **X**) van uw versterker. Gebruik een optionele digitale (optisch **O** of coax **X**) audiokabel. U moet bovendien de digitale uitgang van de speler activeren. (Zie "[AUDIO]-menu" op pagina 23-24.)

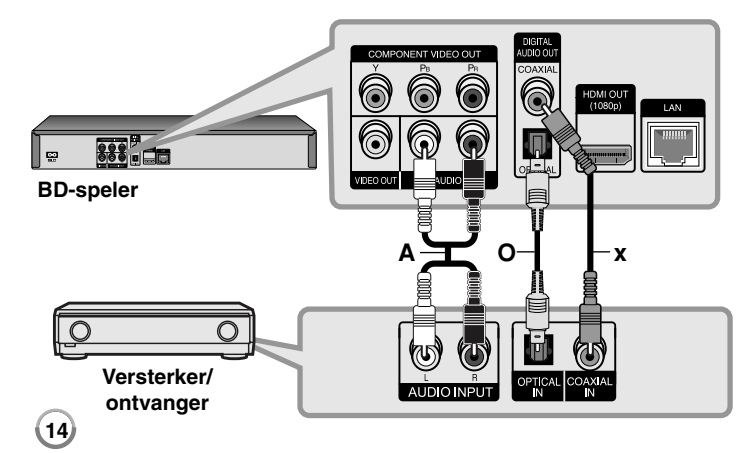

#### **Via de HDMI-uitgang op een versterker aansluiten**

Sluit de HDMI-UITGANG van de speler aan op de corresponderende ingang van uw versterker. Gebruik hiervoor een HDMI-kabel **(H1)**. U moet bovendien de digitale uitgang van de speler activeren. (Zie "[AUDIO]-menu" op pagina 23-24.)

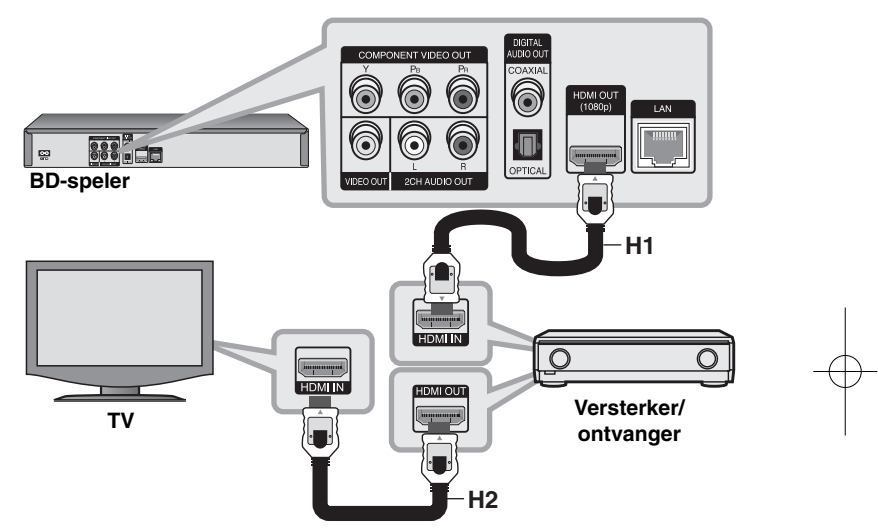

#### **Digitale meerkanaals geluidsweergave**

Een digitale meerkanaals aansluiting biedt de beste geluidskwaliteit. Hiervoor hebt u een meerkanaals audio/videoreceiver nodig die een of meer audioformaten ondersteunt die door uw speler worden ondersteund. Raadpleeg de handleiding van de receiver en de logo's op de voorzijde van de receiver. (PCM Stereo, PCM Multi-ch, Dolby Digital, Dolby Digital Plus, Dolby TrueHD, DTS gegevens/tijdsinformatie DTS-HD)

#### Tip:

Als uw versterker een HDMI-uitgang heeft, sluit u de HDMI-uitgang van de speler met een HDMI-kabel **(H2)** aan op de HDMI-ingang van uw tv.

#### Opmerkingen:

- U moet een digitale audio-output selecteren en een maximale sampling-frequentie die uw versterker (of AV-ontvanger) accepteert met behulp van de opties [SPDIF], [HDMI] en [Voorbeeld] in het menu [Instellen] (zie pagina 23- 24).
- Bij correctie van digitale audio (SPDIF of HDMI), kunnen geluiden van de knop menu Disc van BD-ROM mogelijk niet gehoord worden als de optie [SPDIF] of [HDMI] ingesteld is op [Primaire Doorgang].
- Als het audioformaat van de digitale uitgang niet overeenkomt met de mogelijkheden van uw receiver, produceert de receiver een sterk, vervormd geluid of helemaal geen geluid.
- Meerkanaals digitale surround-sound via een digitale aansluiting is alleen mogelijk als uw receiver van een digitale meerkanaalsdecoder is voorzien.
- Druk op AUDIO als u het audioformaat van de huidige schijf in het beeldschermmenu wilt zien.

# **Audio-uitgangsgevens van de speler**

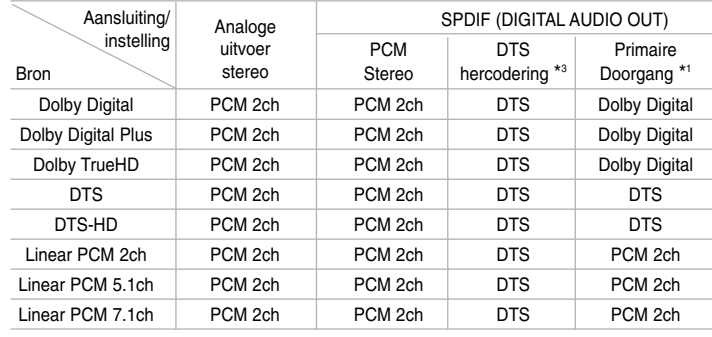

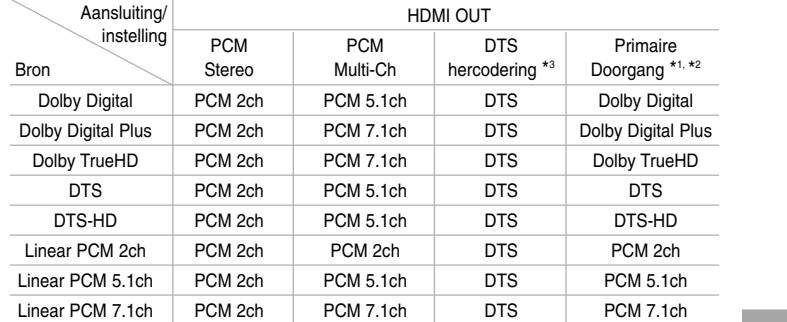

#### Opmerkingen:

\*1 Het is mogelijk dat de secundaire en interactieve audiosignalen niet met de uitgestuurde bitstroom worden meegezonden als de opties [SPDIF] of [HDMI] worden ingesteld op [Primaire Doorgang]. (Behalve LPCM Codec: De uitvoer is altijd inclusief interactief en secundaire audio.)

**15**

\*2 Deze speler selecteert automatisch de HDMI audio volgens de decoderingmogelijkheden van het aangesloten HDMI toestel, zelfs indien de [HDMI] optie ingestel is op [Primaire Doorgang].

- \*3 Als de optie [HDMI] of [SPDIF] is ingesteld op [DTS hercodering], is de audio-output beperkt tot 48 kHz en 5.1 Kn.
- De audio wordt uitgevoerd als PCM 48 kHz/16 bits voor MP3/WMA bestand en PCM 44.1kHz/16 bits voor audio-CD tijdens afspelen.

# **Beschikbare resolutie volgens de instelling van de resolutie**

De speler voorziet in verschillende uitvoerresoluties voor HDMI en COMPONENT VIDEO uitgangen.

U kunt de resolutie wijzigen met behulp van het [Instellen] menu of door op de RESOLUTION knop te drukken in de stopmodus.

#### Let op:

Aangezien verschillende factoren van invloed zijn op de resolutie van video uitvoer, kijkt u bij "Video uitvoer volgens de instelling van de resolutie" op de volgende bladzijde.

#### **De resolutie met de RESOLUTION-knop aanpassen**

Druk herhaaldelijk op RESOLUTION in de stopmodus om van resolutie te veranderen. Het weergavevenster zal u de huidige resolutie tonen.

### **Hoe de resolutie te veranderen met behulp van het menu [Instellen]**

**1** Druk op HOME en het [Beginmenu] wordt weergegeven.

- **2** Selecteer de [Instellen] en druk op ENTER. Het menu [Instellen] wordt ewergegeven.
- $\bf 3$  Selecteer met  $\blacktriangle$  /  $\bm {\triangledown}$  de optie [SCHERM] en druk vervolgens op  $\bm {\triangleright}$  om naar het tweede niveau te gaan.
- **4** Selecteer met ▲ / ▼ de optie [Resolutie] en druk vervolgens op ▶ om naar het volgende niveau te gaan.
- $\mathbf 5$  Selecteer met  $\blacktriangle$  /  $\blacktriangledown$  de gewenste instelling en druk vervolgens op ENTER om uw keuze te bevestigen.

#### Let op:

Als u een resolutie selecteert die uw HDMI TV niet accepteert of de aansluiting met resolutie 1080p COMPONENT VIDEO OUT selecteert, zal de waarschuwingsboodschap weergegeven worden en u vragen om de geselecteerde instelling voor de resolutie te handhaven. Als u na 10 seconden nog niet op de vraag gereageerd hebt, zal de resolutie automatisch teruggaan naar de eerdere resolutie.

#### **Video uitvoer volgens de instelling van de resolutie**

#### **• Wanneer de niet tegen kopiëren beschermde media worden afgespeeld**

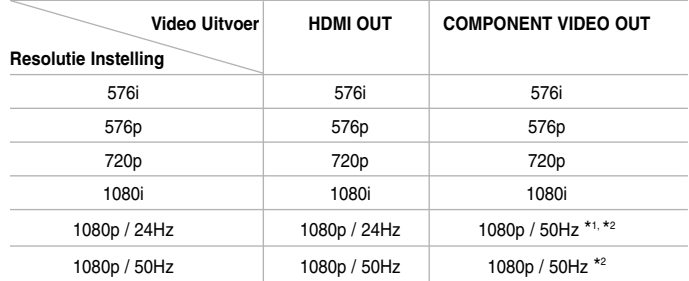

#### **• Bij afspelen van beveiligde media**

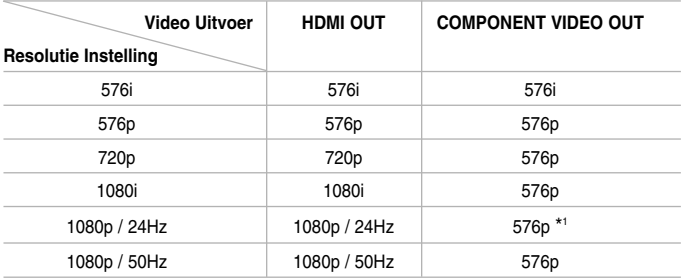

#### Opmerkingen:

- Afhankelijk van uw weergave, kunnen sommige resolutie instellingen leiden tot een beeld dat verdwijnt of het verschijnen van een abnormaal beeld. In dit geval drukt u op de HOME toets en vervolgens herhaaldelijk op de RESOLUTIE toets totdat het beeld weer verschijnt.
- Deze speler ondersteunt simultane uitvoer van alle video uitgangen. De resolutie van de HDMI uitvoer zal niet hetzelfde zijn als de resolutie uitvoer van de component video uitvoer.
- \*1 Wanneer de 1080p/24Hz videobron wordt uitgevoerd via HDMIaansluiting, zullen de VIDEO OUT en COMPONENT VIDEO OUT geen videosignaal uitvoeren.
- \*2 Zelfs als de resolutie is ingesteld op 1080p, worden niet-beschermde BD's en DVD's afspelen niet uitgevoerd op resolutie van 1080i.

#### **HDMI OUT aansluiting.**

- Indien u een resolutie manueel selecteert en vervolgens de HDMI contrastekker aansluit op uw TV en uw TV accepteert dit niet, dan is de resolutie instelling ingesteld op [Auto].
- De 1080p video uitvoer framesnelheid wordt automatisch ingesteld op 24Hz of 50Hz afhankelijk van de mogelijkheid en voorkeur van de aangesloten TV en gebaseerd op de video framesnelheid van de BD-ROM schijf.

#### **COMPONENT VIDEO OUT aansluiting**

- Voor de instelling van de resolutie van 720p, 1080i, 1080p bij beschermde media, zal de echte output-resolutie van COMPONENT VIDEO OUT uitgevoerd worden op de resolutie 576p.
- Videostreams van BD's of DVD's zouden kunnen voorkomen dat analoge uitvoer vergroot wordt.

#### **VIDEO OUT aansluiting**

De resolutie van de VIDEO OUT steker wordt altijd uitgevoerd op resolutie 576i.

# **Internetaansluiting**

U kunt deze speler via de LAN-poort achterop de speler op een lokaal netwerk (LAN) aansluiten.

Nadat u deze aansluiting hebt gemaakt, moet u de speler configureren voor netwerkcommunicatie. Dit is mogelijk in het [Instellen]-menu - zie voor meer informatie "[NETWERK] Menu" op pagina 26.

Sluit de LAN-poort van uw speler met een LAN-kabel aan op de corresponderende poort van uw modem of router.

Hiervoor kunt u een in de handel verkrijgbare LAN-kabel (Category 5/CAT5 of beter met RJ45-stekker) gebruiken.

Door de eenheid aan te sluiten op breedband internet, kunt u software-update, BD-Live functies en You Tube-functies gebruiken.

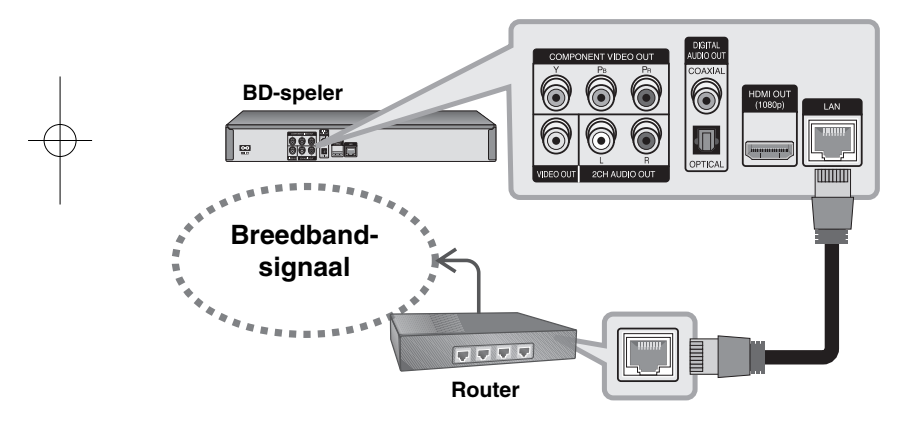

#### Opmerkingen:

- Houd een LAN-kabel bij het aansluiten en ontkoppelen altijd bij de stekker vast. Trek bij het ontkoppelen niet aan de LAN-kabel maar ontkoppel de kabel terwijl u het blokkeernokje indrukt.
- Sluit geen modulaire telefoonkabel op een LAN-poort aan.

• Omdat er verschillende aansluitingsconfiguraties mogelijk zijn, moet u de specificaties van uw telefoonverbinding of internetleverancier opvolgen.

#### Opmerkingen:

- Uw internetleverancier (ISP) kan contractueel bepalen hoeveel voor internet geschikte apparaten u op één internetaansluiting mag aansluiten. Neem voor meer informatie contact op met uw internetleverancier.
- LG Electronics is niet verantwoordelijk voor storingen in de speler en/of de internetverbinding ten gevolge van communicatiefouten/storingen die verband houden met uw breedbandinternetaansluiting of andere aangesloten apparatuur.
- LG Electronics is niet verantwoordelijk voor problemen met uw internetverbinding.
- De functies van BD-ROM schijven die beschikbaar zijn via de functie internetverbinding zijn niet gemaakt of worden niet verstrekt door ons bedrijf, en ons bedrijf is niet verantwoordelijk voor hun werking of blijvende beschikbaarheid. Sommige aan schijven gerelateerde materialen die via een internetaansluiting beschikbaar komen, zijn mogelijk niet compatibel met deze speler. Als u over dit materiaal vragen hebt, neem dan contact op met de producent van de schijf.
- Bepaald internetmateriaal kan een aansluiting met een grotere bandbreedte vereisen.
- Zelfs indien de speler correct aangesloten en geconfigureerd is, kan sommige internet inhoud niet goed werken vanwege een trage verbinding, de kwaliteit van de breedband van uw internetdienst, of problemen bij de provider van de inhoud.
- Het is mogelijk dat een aantal functies van de internetaansluiting niet beschikbaar is wegens bepaalde beperkingen die door de leverancier van uw breedband-internetverbinding zijn opgelegd.
- Alle kosten inclusief de kosten van telefoonverbindingen die door een internetleverancier in rekening worden gebracht moeten door u worden voldaan.
- Voor de aansluiting van deze speler is een 10 Base-T of 100 Base-TX LAN-poort vereist. Als uw internetleverancier een dergelijke aansluiting niet toestaat, kunt u de speler niet aansluiten.
- Voor het gebruik van een xDSL-service moet u een router aansluiten.

• Voor het gebruik van DSL-diensten is een ADSL-modem vereist en voor het gebruik van kabelmodemdiensten is een kabelmodem vereist. Afhankelijk van de toegangsmethode van, en de

abonnementsovereenkomst met, uw internetleverancier is het mogelijk dat u de internetverbindingsfunctie van deze speler niet kunt gebruiken of dat uw internetleverancier beperkingen heeft gesteld aan het aantal apparaten dat u gelijktijdig kunt aansluiten. (Als uw internetleverancier de met u gesloten abonnementsovereenkomst tot één apparaat heeft beperkt, is het mogelijk dat u deze speler niet op het internet kunt aansluiten als u al een pc op het internet hebt aangesloten.)

- Mogelijk is het gebruik van een router niet of slechts onder beperkende voorwaarden toegestaan, afhankelijk van het beleid van uw internetleverancier en de door deze bedongen beperkingen. Neem voor meer informatie rechtstreeks contact op met uw internetleverancier.
- Het is mogelijk dat uw internetleverancier bij de bevestiging van het MAC ADRES deze speler de toegang tot zijn netwerk verbiedt. Neem in dat geval contact op met uw internetleverancier met het verzoek een MAC ADRES te initialiseren.

## **Melding update netwerk**

Als er nieuwe software wordt geüpload in de update-server, laat uw speler weten dat er een nieuwe software-update beschikbaar is door uw netwerkaansluiting zoals u beneden ziet.

#### **Optie1:**

- **1** Het update-menu zal op het scherm worden weergegeven wanneer u de speler inschakelt.
- **2** Gebruik ◀ / ▶ om een gewenste optie te selecteren en druk dan op ENTER.

**[OK]** - Start de software-update. (Zie pagina 41 voor meer details) **[Annuleren]** - Stopt het update-menu.

**[Verbergen]** - Verlaat het update-menu en wordt niet weergegeven, totdat de volgende software wordt geüpload in de update-server.

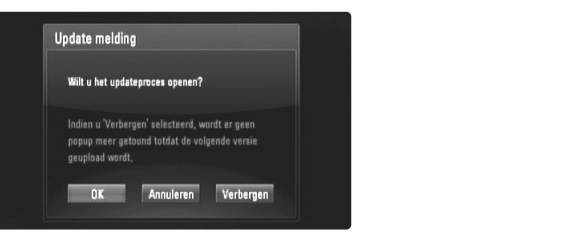

#### **Optie 2:**

Als de software-update beschikbaar is van de update-server, wordt het pictogram "Software update" aan de onderkant van het menu Home weergegeven. Druk op de blauw gekleurde knop om de update-procedure te starten. (Zie pagina 41 voor meer details)

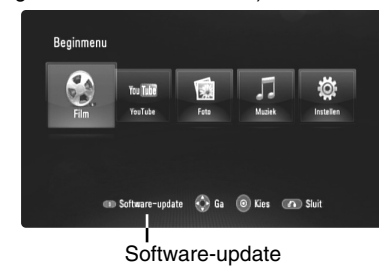

# **Werken met een USB-flashdrive**

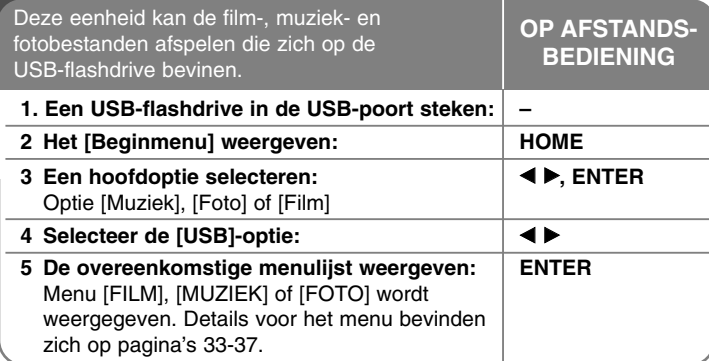

### Tip:

Als u de optie [Film], [Foto] of [Muziek] selecteert, als er een USB-flashdrive aangesloten is en een schijf tegelijkertijd is ingestoken, zal het menu voor het selecteren van een medium worden weergegeven. Selecteer een medium en druk dan op ENTER.

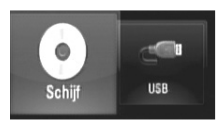

#### **Een USB-flashdrive insteken/verwijderen**

**Een USB-flashdrive insteken –** Steek recht in totdat hij op zijn plaats zit.

**Een USB-flashdrive verwijderen –** Trek de USB-flashdrive voorzichtig uit.

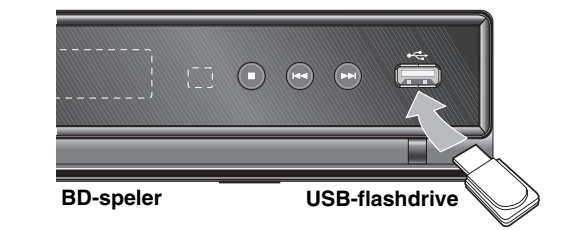

#### Opmerkingen:

- Deze eenheid ondersteunt alleen USB-flashdrives met het formaat FAT16 of FAT32.
- De USB-flashdrive kan gebruikt worden voor plaatselijk opslaan voor het gebruiken van BD-live schijven met internet.
- Trek de USB-flashdrive niet uit als hij gebruikt wordt (spelen et cetera).
- Een USB-flashdrive die meer programma-installatie vereist wanneer u deze op een computer aansluit, wordt niet ondersteund.
- USB-flashdrive: USB-flashdrive die USB1.1 en USB2.0 ondersteunt.
- Filmbestanden (DivX), muziekbestanden (MP3/WMA), fotobestanden (JPEG/PNEG) kunnen afgespeeld worden. Voor informatie over gebruik van elk bestand kijkt u op de relevante bladzijdes.
- We raden het regelmatig maken van back-ups aan om gegevensverlies te voorkomen.
- Als u een USB-verlengsnoer of USB HUB gebruikt, kan de USB-flashdrive niet herkend worden.
- Sommige USB-flashdrives werken niet met deze eenheid.
- Digitale camera's en mobiele telefoons worden niet ondersteund.
- USB poort van het toestel kan niet aangesloten worden op de PC. Het toestel kan niet gebruikt worden als opslagtoestel.

# **Het startmenu gebruiken**

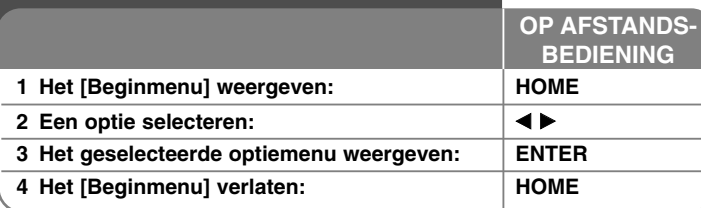

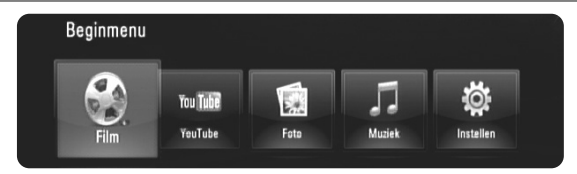

[Film] – Start met het afspelen van de videomedia of geeft het menu [FILM] weer.

[YouTube] – Kijk naar You Tube-video's die voor u naar de You Tube-server gestreamd zijn via internet op uw TV. (bladzijde 38-40)

[Foto] – Toont het FOTO-menu. (bladzijde 36-37)

[Muziek] – Toont het MUZIEK-menu. (bladzijde 35-36)

[Instellen] – Toont het Instellen-menu. (bladzijde 21-27)

#### Tip:

- Als u de optie [Film], [Foto] of [Muziek] selecteert, als een USB-flashdrive is aangesloten en tegelijkertijd een schijf is ingestoken, zal het menu voor het selecteren van media worden weergegeven. Selecteer een medium en druk op ENTER.
- Als "Software-update" wordt weergegeven in het [Beginmenu], betekent dit dat er een software-update via het netwerk beschikbaar is. Om de eenheid te updaten drukt u op de blauwe knop. Zie voor details pagina 41.

#### Opmerking:

De eenheid zal in de stopmodus staan, vervolgens zal het [Beginmenu] worden weergegeven als u tijdens afspelen op HOME drukt.

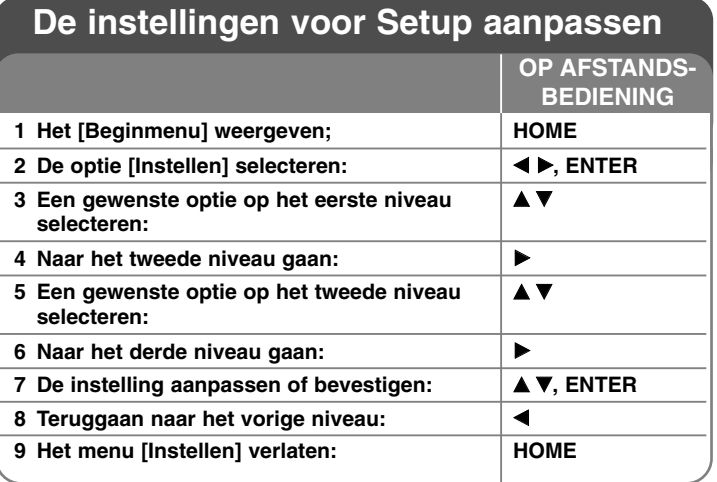

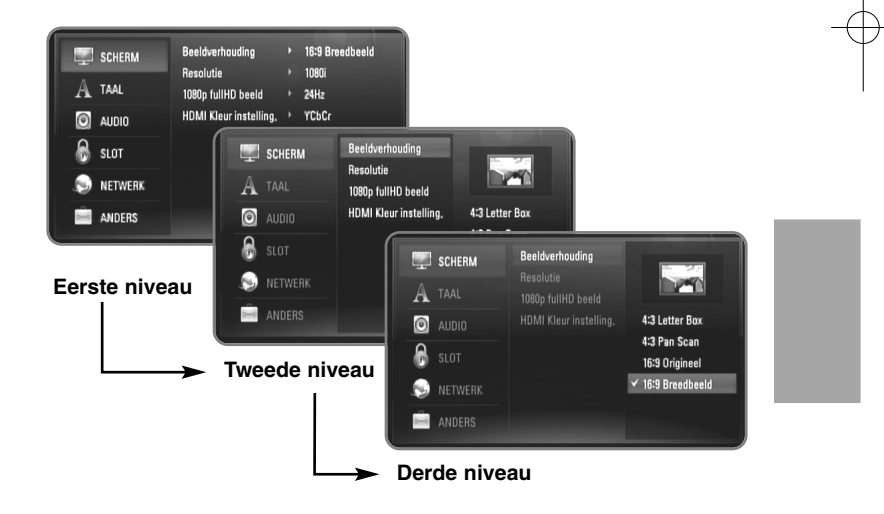

#### **[SCHERM]-menu**

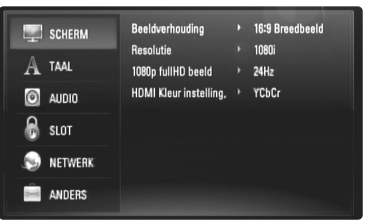

#### **Beeldverhouding**

**[4:3 Letter Box] –** Selecteer deze optie wanneer een standaard 4:3-tv is aangesloten. Shows, theatervoorstellingen e.d. worden met zwarte balken aan de boven- en onderkant van het beeld weergegeven.

**[4:3 Pan Scan] –** Selecteer deze optie wanneer een standaard 4:3-tv is aangesloten. Het tv-beeld wordt beeldvullend weergegeven. Bij deze optie wordt het tv-beeld echter links en rechts aangesneden.

**[16:9 Origineel] –** Selecteer wanneer een 16:9 brede TV aangesloten is. Het 4:3 beeld wordt weergegeven met een oorspronkelijke 4:3 hoogte/breedte-verhouding, met zwarte balken aan de linker en rechter kant.

**[16:9 Breedbeeld] –** Selecteer wanneer een 16:9 brede TV aangesloten is. Het 4:3 beeld wordt horizontaal aangepast (in een lineaire proportie) om het gehele scherm te vullen.

#### **Resolutie**

Hiermee stelt u de uitgangsresolutie van het HDMI- en Component-Videosignaal in. Zie voor meer informatie over het onderwerp Resolutie het hoofdstuk "Beschikbare resolutie volgens de instelling van de resolutie" op pagina 16-17.

**[Auto] –** Indien uw HDMI ingang is aangesloten op de TV voor het verstrekken van scherminformatie (EDID), wordt automatisch de resolutie die het best bij de aangesloten TV past, geselecteerd. Indien de COMPONENT VIDEO UIT alleen aangesloten is, wijzigt dit de standaard resolutie naar 1080i als standaard.

**[1080p] –** Stuurt progressieve video van 1080 lijnen uit. **[1080i] –** Stuurt geïnterlinieerde video van 1080 lijnen uit.

**[720p] –** Stuurt progressieve video van 720 lijnen uit.

**[576p] –** Stuurt progressieve video van 576 lijnen uit.

**[576i] –** Stuurt geïnterlinieerde video van 576 lijnen uit.

#### **1080p fullHD beeld**

Indien de resolutie ingesteld is op 1080p, selecteert u [24Hz] voor soepele presentatie van filmmateriaal (1080/24p) met een HDMI uitgerust scherm compatibel met 1080/24p invoer.

#### Opmerkingen:

- Wanneer u [24Hz] selecteert, moet u rekening houden met de mogelijkheid van enige beeldstoring wanneer de video overschakelt tussen video- en filmmateriaal. Als dat het geval is, selecteert u [50Hz].
- Zelfs indien het [1080p fullHD beeld] is ingesteld op [24Hz] zal de daadwerkelijke framefrequentie van de video uitvoer 50Hz of 60Hz bedragen volgens het videobronformaat, indien uw TV niet compatibel is met 1080/24p.
- Wanneer de 1080p/24Hz videobron wordt uitgevoerd via HDMIaansluiting, zullen de VIDEO OUT en COMPONENT VIDEO OUT geen videosignaal uitvoeren.

#### **HDMI Kleur instelling.**

Selecteer het type uitvoer van de HDMI UIT stekker. Voor deze instelling kijkt u in de handleidingen van uw weergavetoestel.

**[YCbCr] –** Selecteer bij het aansluiten op een HDMI weergavetoestel.

**[RGB] –** Selecteer bij het aansluiten op een RGB weergavetoestel.

#### Let op:

Wanneer u de HDMI OUT steker aansluit op het DVI-weergaveapparaat, zal de [HDMI Kleur instelling.] automatisch omschakelen naar [RGB].

#### **[TAAL]-menu**

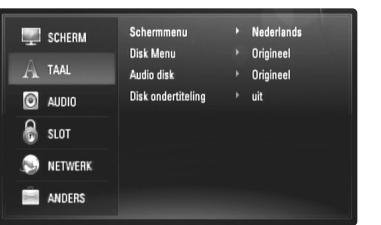

#### **Schermmenu**

Selecteer een taal voor het menu [Instellen] en de display op het scherm.

#### **Disk Menu / Audio disk / Disk ondertiteling**

Selecteer de taal die u voor het audionummer (geluid op de schijf), de ondertiteling en het schijf menu wilt gebruiken.

**[Origineel] –** Verwijst naar de oorspronkelijke taal die op de schijf is opgenomen.

**[Anders] –** Druk op ENTER om een andere taal te selecteren. Gebruik de nummertoetsen en vervolgens ENTER om de overeenkomende 4-cijferige code in te voeren volgens de taalcodelijst op bladzijde 43.

**[uit] (voor schijf-ondertiteling) –** Schakelt de ondertiteling uit.

#### Let op:

Afhankelijk van de schijf is het mogelijk dat de taalinstelling bij sommige schijven niet werkt.

#### **[AUDIO]-menu**

Elke schijf bevat een aantal verschillende mogelijkheden voor geluidsweergave. Stel de audio-opties van de speler in volgens het type audiosysteem dat u gebruikt.

#### Let op:

Zie voor meer informatie het hoofdstuk "Audio-uitgangsgevens van de speler" op pagina 15 omdat veel factoren op het type audio-uitgang van invloed zijn.

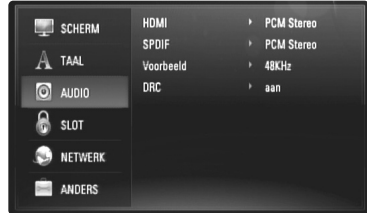

#### **HDMI / SPDIF (Digitaal audiosignaal)**

Selecteer dit formaat voor het uitgestuurde audiosignaal wanneer u een apparaat dat voorzien is van een HDMI- of digitale audio-ingang aansluit op de HDMI OUT- of DIGITAL AUDIO OUT-aansluiting van deze speler.

**[PCM Stereo] –** Selecteer deze optie als u de HDMI OUT- of DIGITAL AUDIO OUT-aansluiting van deze speler aansluit op een apparaat dat is uitgerust met een tweekanaals digitale stereodecoder.

**[PCM Multi-ch] (alleen HDMI) –** Selecteer deze optie als u de HDMI OUT-aansluiting van deze speler aansluit op een apparaat met een meerkanaals digitale decoder.

**[DTS hercodering] –** Selecteer deze optie als u de HDMI OUT- of DIGITAL AUDIO OUT-aansluiting van deze speler aansluit op een apparaat met een DTS-decoder.

**[Primaire Doorgang] –** Selecteer als u de DIGITAL AUDIO OUT en HDMI OUT steker op een apparaat aansluit met LPCM, Dolby Digital, Dolby Digital Plus, Dolby True HD, DTS en DTS-HD decoder.

#### Let op:

Wanneer u de optie [HDM] instelt op [PCM Multi-ch] is het mogelijk dat het audiosignaal in de vorm van PCM Stereo wordt uitgestuurd als de PCM meerkanaals informatie niet vanuit het HDMI-apparaat met EDID wordt gedetecteerd.

#### **Voorbeeld (Alleen voor SPDIF-audio)**

**[192KHz] –** Selecteer deze optie als uw audio-videoreceiver of versterker geschikt is voor de verwerking van 192 KHz-signalen.

**[96KHz] –** Selecteer deze optie als uw audio-videoreceiver of versterker NIET geschikt is voor de verwerking van 192 KHz-signalen. Als u deze keuze maakt, converteert de speler automatisch de 192 KHz-signalen naar 96 KHz zodat uw systeem ze kan decoderen.

**[48KHz] –** Selecteer deze optie als u de HDMI OUT-aansluiting van deze speler aansluit op een apparaat met een meerkanaals digitale decoder. Als u deze keuze maakt, converteert de speler automatisch de 192 KHz- en 96 KHz-signalen naar 48 KHz zodat uw systeem ze kan decoderen.

Zie de documentatie van uw audio-videoreceiver of versterker om deze mogelijkheden te controleren.

#### **DRC (Dynamic Range Control)**

Als de schijf gecodeerd in Dolby Digital of Dolby Digital Plus wordt afgespeeld, kunt u mogelijk het dynamische bereik van de audio-uitvoer comprimeren (het verschil tussen de luidste geluiden en de zachtste). Hierdoor kunt u bijvoorbeeld het geluid van een film met een lager geluidsvolume beluisteren zonder dat het geluid minder helder wordt. Om dit effect te bereiken stelt u DRC in op [aan].

#### **[SLOT]-menu (Kinderslot)**

De instellingen voor [SLOT] hebben alleen invloed op afspelen van BD's en DVD's.

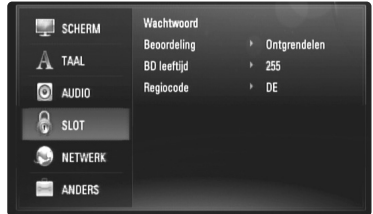

Om toegang te krijgen tot functies in [SLOT]-instellingen moet u de beveiligingscode van vier cijfers invoeren die u hebt gemaakt. Als u nog geen wachtwoord hebt ingevoerd, wordt u dit nu gevraagd. Voer een wachtwoord van vier cijfers in en druk op ENTER. Voer het opnieuw in en druk op ENTER om het te verifiëren.

#### **Wachtwoord**

U kunt het wachtwoord maken, veranderen of verwijderen.

**[Nieuw] –** Voer een wachtwoord met 4 cijfers in en druk op ENTER. Voer het opnieuw in en druk op ENTER om een nieuw wachtwoord te creëren.

**[Wijzig] –** Voer het huidige wachtwoord in en druk op ENTER. Voer een wachtwoord van vier cijfers in en druk op ENTER. Voer het opnieuw in en druk op ENTER om een nieuw wachtwoord te maken. **[Verwijderen] –** Voer het wachtwoord van vier cijfers in en druk op ENTER om het wachtwoord te verwijderen.

#### Tip:

Als u een fout maakt voordat u op ENTER drukt, drukt u op < om cijfers een voor een te verwijderen.

#### *Indien u uw wachtwoord bent vergeten*

U kunt het wachtwoord wissen, indien u dit hebt vergeten, door de volgende stappen uit te voeren:

**1** Verwijder de schijf die eventueel in de speler aanwezig is.

**2** Selecteer de optie [SLOT] in het menu [Instellen].

**3** Gebruik de cijferknoppen om "210499" in te voeren. Het wachtwoord wordt gewist.

#### **Beoordeling**

Blokkeert het afspelen van beoordeelde DVD schijven, gebaseerd op de inhoud. (Niet alle schijven zijn beoordeeld.)

**[Beoordeling 1-8] –** Censuurcijfer één (1) heeft de hoogste beperkingen en censuurcijfer acht (8) de laagste.

**[Ontgrendelen] –** Indien u ontgrendelen (unlock) selecteert, dan is de jeugdbeschermingscontrole niet actief en dan wordt de disk ongecensureerd weergegeven.

#### **BD leeftijd**

Een leeftijdsgrens voor het afspelen van een BD-ROM instellen. Gebruik de cijferknoppen om een leeftijdsgrens in te voeren voor het bekijken van BD-ROM's.

**[255] –** De hele BD-ROM kan worden afgespeeld.

**[0-254] –** Maakt het onmogelijk de BD-ROM waarop de betreffende leeftijdsgrens is vastgelegd af te spelen.

#### **Regiocode**

Voer de code in van de regio waarvan de normen zijn gebruikt om aan de DVD Video-schijf een waarde toe te kennen die gebaseerd is op de lijst op pagina 43.

#### **[NETWERK]-menu**

De instellingen voor [NETWERK] zijn nodig om de functies voor software update, BD Live en You Tube te gebruiken.

Sommige BD-ROM schijven kunnen u in staat stellen om speciale BD-ROM sites te openen, indien u de speler op het internet heeft aangesloten. Bijvoorbeeld, indien een BD-ROM site inhoud bevat zoals koppelingen naar filmreclames, dan kunt u de gedownloade online inhoud op de speler bekijken.

Om deze functie te gebruiken is het niet nodig dat u verbinding maakt met een pc.

#### Voorbereidingen:

- • Deze functie vereist een permanent ingeschakelde breedbandinternetverbinding. (Zie pagina 18-19.)
- Een BD-ROM schijf die compatible is met deze functie is vereist. Niet alle BD-ROM schijven zijn compatible.

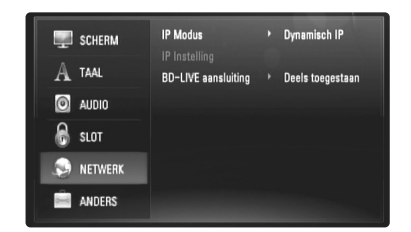

#### **IP Modus**

Als er een DHCP-server op het LAN-netwerk aanwezig is, krijgt deze speler automatisch een IP-adres toegewezen. Als u een breedbandrouter of breedbandmodem gebruikt die een DHCP (Dynamic Host Configuration Protocol)-serverfunctie heeft dan selecteert u [Dynamisch IP]. Het IP-adres wordt automatisch bepaald.

Als er een DHCP-server op het netwerk aanwezig is en u wilt het IP-adres met de hand instellen, selecteer dan [Statisch IP] en stel vervolgens de opties [IP Adres], [Subnet Mask], [Gateway] en [DNS Server] met behulp van [IP Instelling] in.

#### *Hoe de netwerkconfiguratie te controleren*

Selecteer de optie [IP Modus] en controleer de statusindicator voor het netwerk dat boven het menu wordt getoond. (De netwerkstatusindicator verandert naar gelang de netwerkconfiguratie.)

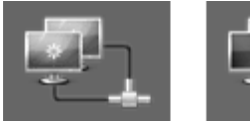

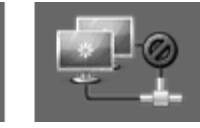

In staat om het netwerk Bezig met testen netwerk Niet in staat netwerk<br>te gebruiken te abruiken

te gebruiken

#### **IP Instelling**

Deze optie is alleen beschikbaar als u de optie [IP Modus] hebt ingesteld op [Statisch IP].

Selecteer een vak met de ▲ / ▼ / ◀ / ▶-knoppen. Vul vervolgens met de cijferknoppen een waarde in. Druk nadat [OK] is gemarkeerd op ENTER om de procedure te voltooien en sluit het scherm.

#### **BD-LIVE aansluiting**

U kunt de internettoegang beperken indien de BD-Live functies gebruikt worden.

**[Toegestaan] –** Internettoegang is toegestaan voor alle BD-Live inhoud.

**[Deels toegestaan] –** Internettoegang is alleen toegestaan voor BD-Live inhoud met eigenaar certificaat. Internettoegang en AACS Online functies zijn vebroden voor alle BD-Live inhoud zonder certificaat.

**[Verboden] –** Internettoegang is verboden voor alle BD-Live inhoud.

#### **[ANDERS]-menu**

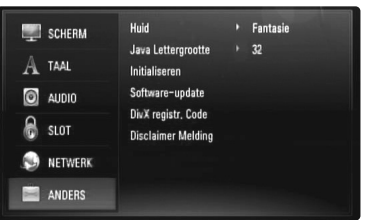

#### **Huid**

Wijzigt de achtergrond van het initiële scherm.

#### **Java Lettergrootte BD**

U kunt de standaardlettergrootte vaststellen die tijdens het afspelen van een BD-ROM bij de weergave van BD-J materiaal wordt gebruikt. Deze instelling geldt alleen wanneer de tekstgrootte niet in het BD-J-materiaal zelf is vastgelegd.

Selecteer een letter die groter is dan 24 wanneer u de speler aansluit op een HDTV.

#### **Initialiseren**

U kunt de speler resetten op zijn oorspronkelijke fabrieksinstellingen of de BD-opslag initialiseren.

**[Fabrieksinstelling] –** Indien gewenst kunt u de speler terugzetten naar de fabrieksinstellingen. Sommige opties kunnen niet gereset worden. (Beoordeling, Wachtwoord, BD Leef ect)

**[BD opslag wissen] –** Initialiseert de BD-inhoud van de aangesloten USB-flashdrive.

#### **Software-update**

U kunt de software updaten door de eenheid direct op de server voor updaten van de software aan te sluiten (zie pagina 41).

#### **DivX registr. Code**

DivX® is een digital videoformaat gemaakt door DivX, Inc. Dit is een officieel DivX Gecertificeerd of DivX Ultra Gecertificeerd toestel dat DivX video afspeelt. Dit DivX® Gecertificeerd toestel moet geregistreerd zijn om DivX Video-on-Demand (VOD) inhoud af te spelen. Genereer eerst de DivX VOD registratiecode voor uw toestel eerst en voer deze tijdens het registratieproces in. (Belangrijk: DivX VOD inhoud wordt beschermd door een DivX DRM (Digital Rights Management) systeem dat afspelen beperkt in geregistreerde DivX Gecertificeerde toestellen. Indien u DivX VOD inhoud afspeelt die niet bevoegd verklaard is voor uw toestel, zal het bericht "Autorisatiefout" getoond worden en zal de inhoud niet afgespeeld worden). Kijk voor meer informatie op www.divx.com/vod. Druk op ENTER of ▶ indien [DivX registr. Code] gemarkeerd is zodat u de registratiecode van het toestel kunt bekijken.

#### Let op:

Alle gedownloade video's van DivX® VOD kunnen alleen op dit toestel afgespeeld worden.

#### **Disclaimer Melding**

Druk op ENTER of ▶ om de mededeling betreffende Netwerkservice Disclaimer op pagina 47 te lezen.

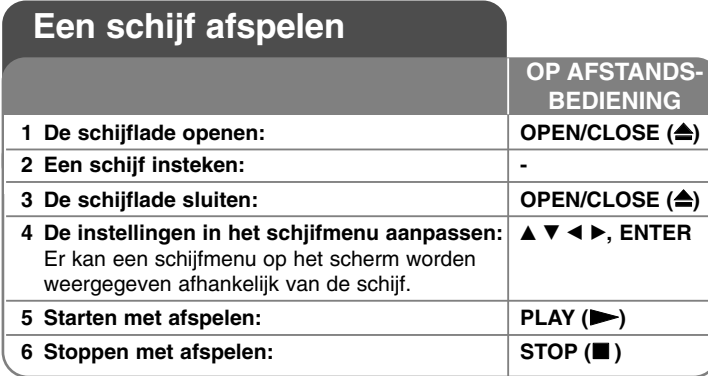

#### Opmerkingen:

- Wanneer u de speler inschakelt of een andere schijf in de speler legt, gaat de speler terug naar de oorspronkelijke standaardinstelling. Afhankelijk van de schijf heeft elk type audio een bepaald uitgangsvermogen.
- • Afhankelijk van de vooraf opgenomen inhoud van de BD-ROM zijn sommige functies misschien niet beschikbaar of worden anders bediend dan bij andere media.

#### **Bij weergave van een discmenuscherm**

## **BD DVD AVCHD DivX**

Na het laden van een schijf die een menu bevat wordt vaak eerst het menu weergegeven.

Gebruik de ◀ / ▶ / ▲ / ▼ knoppen om het titel/hoofdstuk dat u wilt bekijken te selecteren en druk op ENTER om het afspelen te starten.

#### **Overslaan naar volgende/vorige**

#### **hoofdstuk/track/bestand ALL**

Druk tijdens het afspelen op I<< of DDI om naar het volgende hoofdstuk/nummer/bestand of nummer te gaan of om terug te gaan naar het begin van het lopende hoofdstuk/nummer/bestand.

Druk tweemaal kort op I<del><</del><<rea> om terug te gaan naar het vorige hoofdstuk/nummer/bestand of nummer.

## **Afspelen hervatten BD DVD AVCHD DivX**

Tijdens het afspelen drukt u op STOP (■) om met afspelen te stoppen. De speler slaat het stoppunt op, afhankelijk van de schijf. "III" verschijnt een paar seconden op het scherm. Druk op PLAY ( $\blacktriangleright$ ) om het afspelen te hervatten (vanaf het scènepunt). Als u nogmaals op STOP (■) drukt of de schijf uit de lade neemt (op het scherm verschijnt "■") wordt het stoppunt door de speler gewist. **(**X x **= Stop hervatten,**  x **= Volledige stop)**

#### Opmerkingen:

- Het hervattingspunt kan worden gewist wanneer u een knop indrukt (bijvoorbeeld: POWER, OPEN/CLOSE e.d.).
- Bij BD-Video schijven met BD-J zal de functie hervat afspelen niet werken.
- Bij BD-ROM met interactieve titel, zal het toestel in de volledige stopmodus zijn indien u één keer op STOP drukt tijdens het afspelen.

#### **Afspelen pauzeren ALL**

Om het afspelen tijdelijk te pauzeren drukt u tijdens het afspelen op PAUSE (II). Druk op PLAY ( $\blacktriangleright$ ) om door te gaan met afspelen.

**Tip:** Druk tijdens het afspelen van een audio-cd of mp3/ wma-schijf nogmaals op II om het afspelen te hervatten.

## **Frame voor frame afspelen BD DVD AVCHD DivX**

Druk herhaaldelijk op PAUSE (III) om frame voor frame af te spelen.

#### **De afspeelsnelheid vertragen BD DVD AVCHD DivX**

Om de schijf in slowmotion af te spelen (alleen vier stappen vooruit) drukt u terwijl het afspelen is gepauzeerd herhaald op SCAN  $\blacktriangleright\blacktriangleright$ .

#### **Snel vooruit of achteruit spoelen ALL**

Druk op SCAN (◀◀ of ▶▶) om tijdens afspelen snel naar voren of achteren te spoelen.

U kunt de verschillende afspeelsnelheden veranderen door herhaaldelijk op SCAN (◀◀ of ▶▶) te drukken. Druk op PLAY (▶) om door te gaan met afspelen op normale snelheid.

#### **Herhaaldelijk afspelen ALL**

Druk tijdens het afspelen herhaald op [REPEAT] om de gewenste herhalingsmodus te selecteren. De huidige titel, het huidige hoofdstuk of track zal herhaaldelijk worden afgespeeld. Om naar normaal afspelen terug te keren drukt u herhaaldelijk op REPEAT om [uit] te selecteren.

#### Let op:

Als u tijdens [Repeat Chapter/Track] (Hoofdstuk/nummer herhalen) eenmaal op  $\blacktriangleright$ I drukt, wordt de functie "Afspelen herhalen" geannuleerd.

#### **Een specifiek deel (A-B) herhalen**

# **BD DVD AVCHD DivX ACD**

Druk op REPEAT om [A-] aan het begin van het deel te selecteren dat u wilt herhalen en druk op ENTER aan het einde van het deel. Het door u geselecteerde deel zal continu herhaald worden. U kunt geen deel dat korter is dan 3 seconden selecteren. Om terug te keren naar normaal afspelen drukt u herhaaldelijk op REPEAT om [uit] te selecteren.

#### **De afspeelweergave vergroten DVD AVCHD DivX**

Tijdens het afspelen of pauzeren drukt u herhaaldelijk op ZOOM om het [Zoomen] menu te openen. Gebruik  $\blacktriangleleft$  /  $\blacktriangleright$  om de zoommodus te selecteren (16 stappen). Druk op RETURN om het menu [Zoomen] te stoppen. Om terug te keren naar de normale weergavegrootte, kiest u [uit] in het menu [Zoomen].

#### Let op:

Deze functie is misschien niet beschikbaar bij sommige schijven of titels.

#### **Het menu Title of Popup bekijken BD DVD**

Druk op TITLE/POP-UP om het desbetreffende menu weer te geven. Indien de huidige DVD of BD-ROM schijf een menu heeft, zal het Titel of Pop up menu op het scherm worden getoond. Het menu is afhankelijk van de schijf misschien niet beschikbaar.

## **Werken met het menu Search BD DVD AVCHD DivX**

Tijdens afspelen drukt u op SEARCH om het menu Search weer te geven. Druk op  $\blacktriangleleft$  /  $\blacktriangleright$  om afspelen 15 seconden naar voren of achteren te halen.

#### Tip:

U kunt een punt selecteren dat u wilt overslaan door de knop  $\blacktriangleleft$  /  $\blacktriangleright$  in te drukken en vast te houden.

### **Markering Zoeken BD DVD AVCHD DivX**

#### **Een markering invoeren**

U kunt beginnen met afspelen vanaf een totaal van negen punten die in het geheugen worden opgeslagen. Om een markering in te voeren, drukt u op MARKER op het gewenste punt op de schijf. Het pictogram Markering wordt kort op het TV scherm getoond. Herhaal om tot negen markeringen in te voeren.

#### **Een gemarkeerde scène opnieuw oproepen of wissen**

Druk op SEARCH en het Markering Zoeken menu wordt geopend. Druk op een nummertoets om een markeringnummer dat u wilt oproepen, te selecteren. Het afspelen start vanaf de gemarkeerde scène.

#### **OF**

Druk op  $\nabla$  om een markeringnummer te markeren. Gebruik de  $\blacktriangleleft$  /  $\blacktriangleright$  knop om een gemarkeerde scène op te roepen of te wissen. Druk op ENTER om te beginnen met afspelen vanaf de gemarkeerde scène. Druk op CLEAR om de gemarkeerde scène van het Marker Zoeken menu te verwijderen.

#### Opmerkingen:

- Deze functie is niet bij alle schijven of titels beschikbaar.
- Alle gemarkeerde punten worden gewist als u twee keer op STOP ( $\blacksquare$ ) drukt, de titel wijzigt of de schijf verwijdert (complete stop).

**29**

• Als de totale lengte van de titel minder dan 10 seconden is, is deze functie niet beschikbaar.

#### **De taal voor ondertitels selecteren**

### **BD DVD AVCHD DivX**

Tijdens afspelen drukt u op SUBTITLE ON/OFF om ondertitels in of uit te schakelen en drukt herhaaldelijk op SUBTITLE om een gewenste taal voor deze te selecteren.

#### **OF**

Tijdens afspelen drukt u op DISPLAY om het afspeelmenu weer te geven. Gebruik ▲ ▼ om de optie [Ondertiteling] te selecteren, gebruik vervolgens  $\blacktriangleleft$   $\blacktriangleright$  om de gewenste taal te selecteren.

#### Let op:

Sommige schijven stellen u in staat om ondertiteling selecties alleen via het schijfmenu te wijzigen. Indien dit het geval is drukt u op TITLE/POPUP of DISC MENU knop en kiest u de juiste taal uit de keuzes van het schijfmenu.

#### **Naar een andere audio luisteren**

### **BD DVD AVCHD DivX**

Tijdens het afspelen drukt u herhaaldelijk op AUDIO om een andere audiotaal, audiotrack of ander audiokanaal te beluisteren.

#### **OF**

Tijdens afspelen drukt u op DISPLAY om het weergavemenu weer te geven. Gebruik  $\blacktriangle \blacktriangledown$  om de optie [Audio] te selecteren, gebruik vervolgens  $\blacktriangle \blacktriangleright$ om de gewenste audiotaal, audiotrack of audiokanaal te selecteren.

#### Opmerkingen:

**30**

- Bij sommige schijven kunt u de verschillende mogelijkheden voor geluidsweergave alleen via het discmenu kiezen. Druk in dat geval op de knoppen TITLE/POPUP of DISC MENU en kies de gewenste geluidsweergave uit de keuzemogelijkheden in het discmenu.
- Het is mogelijk dat het beeld en geluid korte tijd niet gelijk lopen nadat u het geluid hebt overgeschakeld.
- Bij het afspelen van BD-ROM-schijven wordt het multi-audioformaat (5.1 kanalen of 7.1 kanalen) door een druk op [MulitCH] in het beeldschermmenu weergegeven.

#### **De kleurknoppen (A, B, C, D) gebruiken BD**

Deze knoppen zijn alleen beschikbaar tijdens het afspelen van BD-J inhoud. U moet de betreffende knoppen gebruiken zoals aangegeven op het beeldscherm. De functies van deze knoppen zijn afhankelijk van het materiaal op de schijf.

### **Laatste scène-geheugen BD DVD**

Deze speler legt de laatst afgespeelde scène van de laatst afgespeelde schijf in zijn geheugen vast. De laatste scène blijft in het geheugen aanwezig, ook als u de schijf uit de speler neemt of de speler uitschakelt. Als u een schijf laadt waarvan een scène is het geheugen is opgeslagen, wordt deze scène automatisch opgeroepen.

#### Opmerkingen:

- Instellingen worden in het geheugen opgeslagen zodat u ze op elk moment kunt gebruiken.
- • De speler onthoudt geen instellingen van een schijf als u de speler uitschakelt voordat het afspelen van de schijf is gestart.
- • De functie Laatste Scène Geheugen voor een vorige schijf wordt gewist zodra er een andere schijf afgespeeld wordt.
- •Deze functie werkt, afhankelijk van de schijf, misschien niet.

#### **Schermbeveiliging**

De schermbeveiliging wordt weergegeven wanneer u de speler gedurende ca. vijf minuten in stopmodus laat. Als de screensaver gedurende vijf minuten wordt weergegeven, schakelt de eenheid zichzelf automatisch uit.

#### **Kiezen van het kleursysteem**

U moet de geschikte kleursysteemmodus voor uw tv selecteren.

- **1** Druk op OPEN/SLUIT ( Z) om het schijfplateau te openen.
- **2** Druk en houd de PAUSE (II) knop langer dan 5 seconden vast om de kleursysteemmodus te wijzigen. (AUTO  $\rightarrow$  PAL  $\rightarrow$  NTSC  $\rightarrow$  AUTO) De geselecteerde kleursysteemmodus wordt getoond in het venster van de display.

**[AUTO] –** De outputbron van de speler verschilt afhankelijk van de spelende schijven of video-inhoud (You Tube, enz.)

**[PAL] –** De outputbron van de speler is altijd output als PAL kleursysteem.

**[NTSC] –** De outputbron van de speler is altijd output als NTSC kleursysteem.

# **hoofdstuk/een andere track and andere intervent ander ander weight of the schijfinformatie weergeven<br>Aboofdstuk/een andere track <b>BBD** DVD AVCHD DIVX

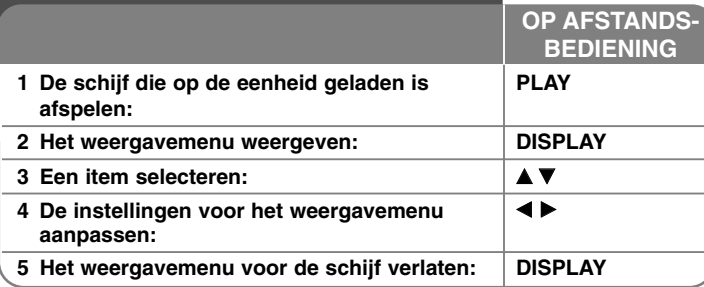

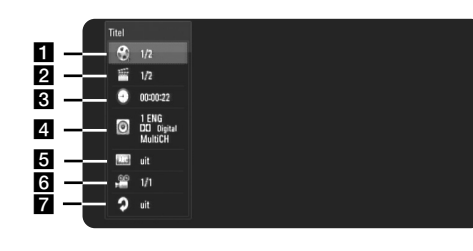

**Titel/Track – Huidige titel/tracknummer/totaal aantal titels/tracks.** 

2 Hoofdst. – Huidige hoofdstuknummer/totaal aantal hoofdstukken.

**3** Tijd – Verstreken speeltijd.

**4.** Audio – Geselecteerde audiotaal of -kanaal.

**a** Ondertiteling – Geselecteerde ondertiteling.

f Hoek – Geselecteerde camerastandpunten/ totaal aantal standpunten. **7** Herhaal – Geselecteerde herhaalmodus.

#### Opmerkingen:

- Als u een paar seconden lang geen knop indrukt, zal het on-screen scherm verdwijnen.
- •Een titelnummer kan bij sommige schijven niet geselecteerd worden.
- •Een onderdeel kan niet beschikbaar zijn bij sommige schijven of titels.
- • Indien een BD interactieve titel afgespeeld wordt, wordt sommige instellinginformatie getoond op het scherm, maar kan deze informatie niet gewijzigd worden.

#### **Overgaan naar een andere titel/een ander**

Wanneer een schijf meer dan één titel/hoofdstuk/track heeft, kunt u verdergaan naar een andere titel/een ander hoofdstuk/een andere track. Druk op DISPLAY tijdens afspelen en gebruik vervolgens ▲ / ▼ om het pictogram [Titel/Hoofdst./Track] te selecteren. Druk vervolgens op de knop met het juiste nummer (0-9) of  $\blacktriangleleft$  /  $\blacktriangleright$  om een titel/hoofdstuk/tracknummer te selecteren.

#### **Afspelen van geselecteerde tijd**

#### **BD DVD AVCHD DivX**

Druk tijdens afspelen op DISPLAY. Het tijdzoekvak toont de verstreken afspeeltijd. Selecteer de optie [Tijd] en voer dan de vereiste starttijd in uren, minuten en seconden in van links naar rechts. Om bijvoorbeeld een scene te vinden op 2 uur, 10 minuten en 20 seconden voert u "21020" in en drukt op ENTER. Als u de verkeerde cijfers invoert, drukt u op CLEAR en voert de juiste cijfers in.

#### **Kijken vanuit een andere hoek BD DVD**

Als de schijf beelden heeft die onder verschillende camerahoeken opgenomen zijn, kunt u overschakelen naar een andere camerahoek tijdens afspelen.

Tijdens afspelen drukt u op DISPLAY om het weergavemenu weer te geven. Gebruik ▲ ▼ om de optie [Hoek] te selecteren, gebruik vervolgens ◀ ▶ om de gewenste hoek te selecteren.

#### **Herhaalmodus veranderen BD DVD AVCHD DivX**

Druk tijdens afspelen op DISPLAY. Het herhaalpictogram toont de huidige herhaalmodus. Gebruik  $\blacktriangleleft \blacktriangleright$  om de gewenste herhaalmodus te selecteren. Als u een specifiek deel wilt herhalen, gebruikt  $u \blacktriangleleft \triangleright$  om [A-] te selecteren aan het begin van het deel dat u wilt herhalen en drukt op ENTER aan het einde van het deel. Het door u geselecteerde deel zal continu herhaald worden. U kunt geen deel van minder dan 3 seconden selecteren. Om terug te keren naar normaal afspelen gebruikt  $u \blacktriangleleft$   $\blacktriangleright$  om [uit] te selecteren.

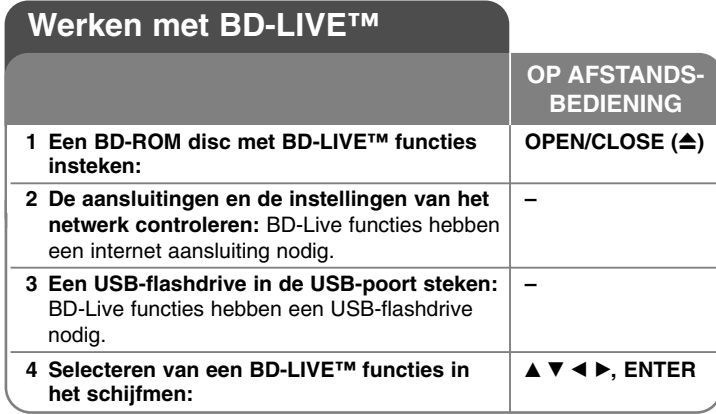

Dit toestel stelt u in staat om te genieten van functies zoals beeld-in-beeld, secundaire audio en virtuele pakketten, etc. met BD-Video met BONUSVIEW (BD-ROM versie 2 Profiel 1 versie 1.1 / Definitieve standaard profiel). Naast de BONUSVIW functie ondersteunt BD-Video BD-Live (BD-ROM versie 2 Profiel 2) met een netwerkextensiefunctie die u in staat stelt om te genieten van meer functies, zoals online spellen, door dit toestel op het internet aan te sluiten.

#### **Genieten van BD-Live schijven met Internet**

Dit toestel ondersteunt BD-Live, een nieuwe BD-video functie die u in staat stelt om, indien aangesloten op het internet, gebruik te maken van de volgende interactieve functies. (De bruikbare functies en de gebruiksmethode kan verschillen per schijf. Voor meer informatie kijkt u bij de instructies voor de schijf).

- Extra inhoud zoals de trailer van films, ondertitels en BD-J et cetera kunnen gedownload worden naar de USB-flashdrive om deze af te spelen.
- Speciale videogegevens et cetera kunnen afgespeeld worden als ze gedownload worden naar een USB-flashdrive.

#### Voorbereiding:

**32**

• Het toestel moet aangesloten zijn op het internet en ingesteld zijn voor gebruik van de BD-Live functies (zie pagina 18 en 26).

- Men moet een USB-flashdrive hebben om deze functie te gebruiken. Sluit een USB-flashdrive aan (zie pagina 20).
- De vrije ruimte in de USB-flashdrive moet meer dan 1 GB zijn.

#### Voorzichtig:

Ontkoppel het aangesloten USB-apparaat niet tijdens het downloaden van beeld- en/of audiomateriaal of wanneer er nog een Blu-ray-disk in de disklade zit. Als u dit advies niet opvolgt, kan het aangesloten USBapparaat beschadigd worden en werken de BD-Live-functies niet meer met het beschadigde USB-apparaat samen. Als het aangesloten USB-apparaat door een dergelijke actie beschadigd lijkt, kunt u het aangesloten USB-apparaat vanaf de PC formatteren en deze met deze speler opnieuw gebruiken.

#### Opmerkingen:

- Sommige BD-Live inhoud kan, zoals bepaald door de provider van de inhoud, in sommige gebieden maar beperkt toegankelijk zijn.
- •Het laden en starten van BD-Live inhoud kan enkele minuten duren.
- • Afhankelijk van de schijf is de BD-Live functie misschien niet beschikbaar indien de [BD-LIVE aansluiting] optie ingesteld is [Deels toegestaan]. (Zie bladzijde 26).
- Het kan even duren voordat er verbinding gemaakt is het internet of er is geen verbinding met het internet, afhankelijk van de verbindingsomgeving. Een breedbandverbinding is vereist.
- Verwijder de USB-flashdrive niet als het apparaat werkt. Hij kan mogelijk beschadigd worden. Stop met afspelen en schakel het menu van te voren uit.

#### Tip:

Speciale videogegevens et cetera kunnen afgespeeld worden, wanneer ze naar een USB-flashdrive worden gedownload met behulp van één functie van BD-Live. Afspelen kan gepauzeerd worden afhankelijk van de communicatieomgeving. Sommige functies kunnen uitgeschakeld zijn om het overslaan van gedeeltes die niet gedownload zijn etc. te voorkomen.

### **AACS Online**

Indien schijven worden afgespeeld die BD-Live ondersteunen, wordt het ID van de speler of schijf via het internet naar de verstrekker van de inhoud gestuurd worden.

Aangeboden diensten en functies verschillen per schijf.

- U kunt, indien u uw kijkgeschiedenis op de server opslaat met behulp van deze ID's, een introductie ontvangen over gelijkwaardige films als die u bekeken heeft.
- Scores van spellen kunnen opgeslagen worden.

#### **Afspelen van secundaire video (beeld-in-beeld) en secundaire audio**

Secundaire video kan van een schijf die compatible is met beeld-in-beeld functie, afgespeeld worden.

Zie de instructies op de schijf voor de methode voor afspelen.

- Druk op PIP om secundaire video in/uit te schakelen. Secundaire video wordt afgespeeld. Druk op de knop om ON of OFF te schakelen.
- Druk op PIP AUDIO om secundaire audio in/uit te schakelen. De secundaire audio wordt afgespeeld. Druk op de knop om ON of OFF te schakelen.

#### Opmerkingen:

- Schijven worden niet altijd afgespeeld volgens de instellingen van dit toestel, aangezien prioriteiten gesteld zijn voor bepaalde afspeelformaten bij bepaalde schijven.
- Alleen de primaire video wordt afgespeeld tijdens zoeken/slowmotion of frame voor frame.
- Indien de secundaire video uitgeschakeld is, wordt de secundaire audio niet afgespeeld.
- Deze functie werkt, afhankelijk van de schijf, misschien niet.
- Het is mogelijk dat de secundaire en interactieve audiosignalen niet met de uitgestuurde bitstroom worden meegezonden als de opties [SPDIF] of [HDMI] worden ingesteld op [Primaire Doorgang]. (Behalve LPCM Codec: De uitvoer is altijd inclusief interactief en secundaire audio.)

# **Een film afspelen**

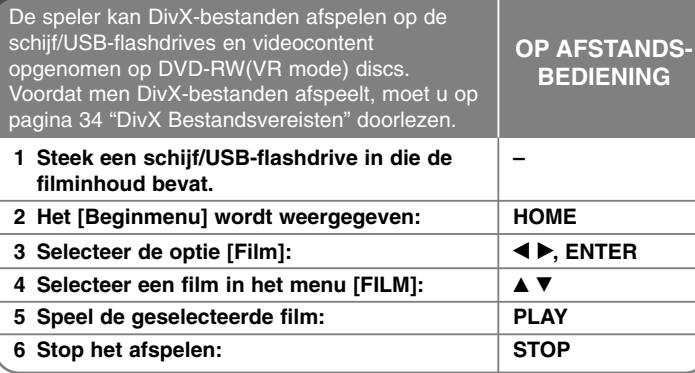

#### Let op:

- Wanneer de USB-flashdrive is aangesloten en er tegelijkertijd een disk wordt ingestoken, zal het menu voor het selecteren van media worden weergegeven. Selecteer media en druk op ENTER.
- U kunt verscheidene afspeelfuncties gebruiken. Zie pagina 28-31.
- In het menu [FILM] gebruikt u de rode of blauwe knop om naar de vorige of volgende pagina te gaan.
- Niet voltooide DVD-VR schijven worden misschien niet afgespeeld in dit toestel.
- Sommige DVD-VR schijven worden gemaakt met CPRM gegevens door de DVD RECORDER. Dit toestel ondersteunt dit soort schijven niet.

#### **Wat is CPRM?**

CPRM is een beveiligingsysteem tegen kopiëren (met coderingsysteem) dat alleen het opnemen van "één maal kopiëren" programma's toestaat. CPRM betekent Content Protection for Recordable Media (Inhoudsbescherming voor opneembare media).

#### **Menu-opties lijst met films**

Gebruik ▲ / ▼ om een titel in het [Film] menu te selecteren en druk op ENTER. De menu opties worden getoond.

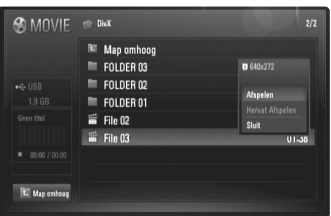

**Voorbeeld) DivX-bestand**

Selecteer een optie met behulp van  $\triangle$  /  $\nabla$  en druk op ENTER.

- **[Afspelen]** Start het afspelen van de geselecteerde titel.
- **[Hervat Afspelen]** Start het afspelen op het punt waar u eerder gestopt bent.
- **[Sluit]** Sluit de menu opties af. U kunt tevens afsluiten door op de RETURN knop te drukken.

#### **Opmerking betreffende DivX ondertiteling**

Als de ondertitel niet goed wordt weergegeven, verandert u de taalcode zoals hieronder beschreven.

**1** Druk SUBTITLE gedurende drie seconden in en houd hem tijdens afspelen ingedrukt.

De taalcode zal worden weergegeven.

**34**

**2** Gebruik herhaaldelijk  $\blacktriangleleft$  /  $\blacktriangleright$  om een andere taalcode te selecteren totdat de ondertitel goed wordt afgebeeld en druk op ENTER.

#### **DivX Bestandsvereisten**

DivX bestand compatibiliteit met deze recorder is als volgt beperkt:

- Beschikbare resolutiegrootte: DIVX 3.xx - DIVX 6.xx: 720 x 576 (B x H) pixels XVID, H.264/MPEG-4 AVC: 1920 x1080 (B x H) pixels
- De bestandsnaam van DivX en ondertiteling zijn beperkt tot 50 tekens.
- DivX bestandextensies: ".avi", ".divx", ".mpg", ".mpeg", ".mp4", ".mkv"
- Afspeelbare DivX ondertiteling: SubRip (.srt / .txt), SAMI (.smi), SubStation Alpha (.ssa/.txt), MicroDVD (.sub/.txt), SubViewer 2.0 (.sub/.txt), TMPlayer (.txt), DVD Subtitle System (.txt)
- Afspeelbare DivX ondertiteling: "DIVX3.xx", "DIVX4.xx", "DIVX5.xx", "XVID", "DIVX6.xx", AVC, H.264 (alleen standaard afspelen), H.264/MPEG-4 AVC
- Alleen de afspeelfunctie wordt ondersteund met DivX 6.0 in het toestel.
- Afspeelbaar Audioformaat: "Dolby Digital", "DTS", "MP3", "WMA", "AAC"
- Bemonsteringsfrequentie: Binnen 8 48 kHz (MP3), Binnen 32 - 48 kHz (WMA)
- Bitsnelheid: Binnen 8 320 kbps (MP3), Binnen 32 192 kbps (WMA)
- CD-R/RW, DVD±R/RW, BD-R/RE formaat: ISO 9660+JOLIET, UDF en UDF Bridge formaat
- Maximum bestanden/mappen: Minder dan 650 (totaal aantal bestanden en mappen)
- Niet alle WMA audioformaten zijn compatibel met dit toestel.
- Deze speler ondersteunt H.264/MPEG-4 AVC profiel Main, High at Level 4.1. Voor een bestand met een hoger niveau zal de speler vragen of u wilt afspelen of niet.
- Weergeven ondertitelbestand is niet beschikbaar voor videobestanden met extensies ".mpg" en ".mpeg".
- Het kan voorkomen dat HD filmbestanden op een CD of USB 1.0/1.1 niet goed afgespeeld worden. BD, DVD of USB 2.0 worden aanbevolen om HD filmbestanden af te spelen.

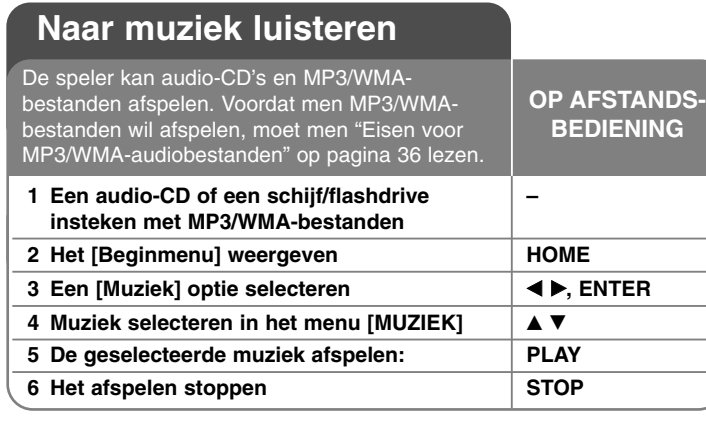

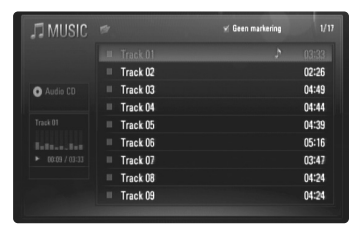

**Voorbeeld) audio-cd**

#### Let op:

Wanneer de USB-flashdrive is aangesloten en een schijf wordt automatisch ingesteoken, zal het menu voor het selecteren van media worden weergegeven. Selecteer een medium en druk op ENTER.

#### Tip:

- Om direct naar een track of bestand te gaan en dit af te spelen, voert u het nummer van de track/het bestand in met behulp van de nummertoetsen (0-9).
- Het is mogelijk dat het afspelen automatisch start wanneer u een audio-cd in de speler legt.
- Om de bestanden in een map te bekijken selecteert u een map en drukt u vervolgens op ENTER. Indien u naar een hogere directory wilt gaan, gebruikt u  $\triangleleft$  of  $\triangle$ / $\nabla$  om [Map omhoog] te markeren en drukt u op ENTER.
- In het menu [MUZIEK] gebruikt u de rode of blauwe knop om naar de vorige of volgende pagina te gaan.
- • Tijdens afspelen is het statuslampje van de equalizer niet aan de muziek gekoppeld.
- Als de bestandsnaam een of meer codes bevat die niet kunnen worden weergegeven, is het mogelijk dat deze als onleesbaar wordt weergegeven.

#### **De opties van het menu [MUZIEK]**

Gebruik  $\triangle$  /  $\nabla$  om een track of bestand te selecteren in het menu [MUZIEK] en druk vervolgens op ENTER. De menuopties worden weergegeven.

Selecteer met  $\blacktriangle$  /  $\nabla$  een optie en druk vervolgens op ENTER.

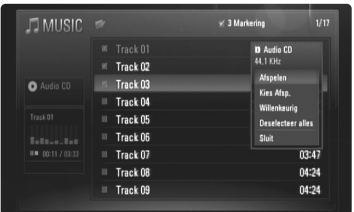

- **[Afspelen]** Hiermee start u het afspelen van het geselecteerde nummer of bestand.
- **[Kies Afsp.]** Hierdoor worden alleen de gemarkeerde tracks of nummers afgespeeld. Met behulp van de MARKER-functie kunt u een of meer bestanden of nummers selecteren.
- **[Willenkeurig]** Start of stopt het in willekeurige rangorde afspelen. Als u tijdens het willekeurig afspelen op  $\blacktriangleright\blacktriangleright$ I drukt, kiest de speler een ander nummer en hervat het in willekeurige volgorde afspelen.
- **[Deselecteer alles]** Als u hierop drukt worden alle markeringen gewist.
- **[Sluit]** Hiermee sluit u alle menuopties af. U kunt deze opties ook wissen door op de RETURN-knop te drukken.

#### Let op:

De functies [Kies Afsp.] en [Willenkeurig] kunt u niet tegelijk gebruiken.

### **Vereisten voor mp3/wma-audiobestanden**

#### **Bestandsextensies:** ".mp3", ".wma"

#### **Bemonsteringsfrequentie:**

Binnen 8 - 48 kHz (MP3), Binnen 32 - 48kHz (WMA)

**Bitsnelheid:** Binnen 8 - 320kbps (MP3), Binnen 32 - 192kbps (WMA)

#### **CD-R/RW, DVD±R/RW, BD-R/RE formaat:**

ISO 9660+JOLIET, UDF en UDF Bridge formaat

#### **Maximum bestanden/mappen:**

**36**

Minder dan 650 (totaal aantal bestanden en mappen)

#### **Opmerkingen over mp3/wma-bestanden**

- Afhankelijk van de grootte en het aantal mp3-wma-bestanden kan het inlezen van de inhoud van het medium verscheidene minuten duren.
- Dit toestel ondersteunt een ID3 Tag opgeslagen in het MP3 bestand niet.
- De totale afspeeltijd aangeduid op het scherm kan niet voor VBR-bestanden gecorrigeerd worden.

# **Een foto bekijken**

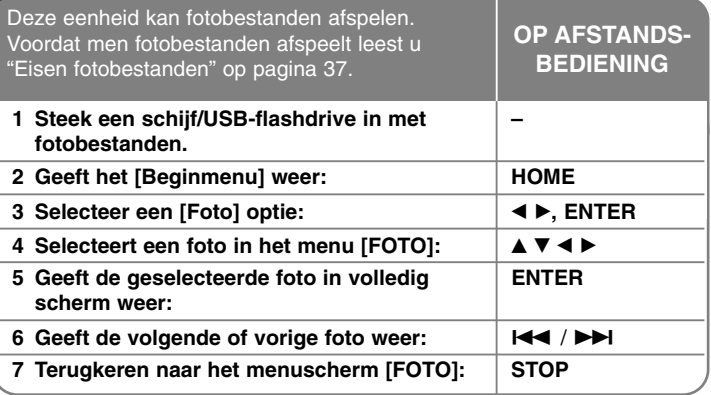

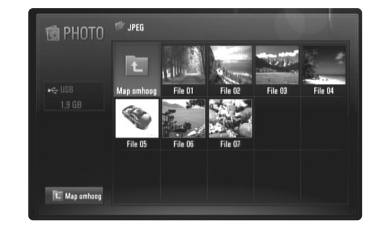

#### Let op:

Wanneer de USB-flashdrive is aangesloten en een schijf wordt automatisch ingestoken, zal het menu voor het selecteren van media worden weergegeven. Selecteer een medium en druk op ENTER.

#### Tip:

- Om direct naar een specifiek bestand te gaan voert u het bestandsnummer in met behulp van de nummerknoppen (0-9)
- Tijdens de weergave van een fotobestand kunt u met een druk op **IEE** of  $\blacktriangleright$  naar het vorige of volgende bestand gaan.
- U kunt de diapresentatie starten door op PLAY ( $\blacktriangleright$ ) te drukken als het menu [FOTO] wordt weergegeven.
- Om de bestanden in een map weer te geven selecteert u een map en drukt u op ENTER. Om naar een bovenliggende directory te gaan markeert u [Map omhoog] met  $\triangle$ / $\nabla$ / $\triangleleft$ / $\triangleright$  en drukt u op ENTER.
- In het menu [FOTO] gebruikt u de rode of blauwe knop om naar de vorige of volgende pagina te gaan.
- Als de bestandsnaam een of meer codes bevat die niet kunnen worden weergegeven, is het mogelijk dat deze als onleesbaar wordt weergegeven.

#### **Opties bij schermvullende weergave van fotobestanden**

U kunt verschillende opties gebruiken als u het beeld in volledig scherm bekijkt. Gebruik ▲ ▼ ◀ ▶ om een optie te selecteren en gebruik de opties zoals hieronder beschreven.

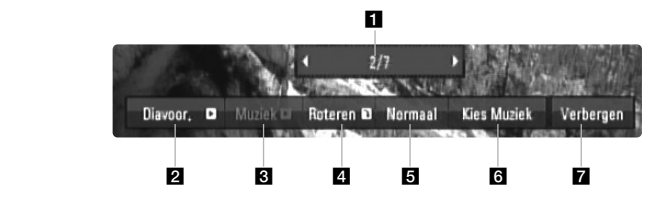

- **Gebruik**  $\blacktriangleleft$   $\blacktriangleright$  om vooruit te gaan naar het vorige of volgende bestand.
- **2** Druk op ENTER om de diapresentatie te starten of te pauzeren.
- c Druk op ENTER om de achtergrondmuziek af te spelen of te pauzeren. Deze optie is beschikbaar nadat de achtergrondmuziek geselecteerd is met behulp van de optie [Kies Muziek].
- 4. Druk op ENTER om het beeld met de klok mee te draaien. Deze optie is niet beschikbaar tijdens diapresentatie.
- **E** Druk op ENTER om de snelheid van de diapresentatie in te stellen.
- f De achtergrondmuziek selecteren.
	- 1) Druk op ENTER en het menu zal worden weergegeven.
	- 2) Gebruik  $\blacktriangle \blacktriangledown \blacktriangle \blacktriangleright$  om een medium of map te selecteren met een muziekbestand of muziekbestanden.
	- 3) Druk op ENTER om uw selectie te bevestigen.
- **Z** Druk op ENTER om het optiemenu te verlaten. Om het menu opnieuw te laten weergeven drukt u op ENTER.

#### **Vereisten fotobestand**

#### **Bestandsextensies:** ".jpg", ".jpeg", ".png"

#### **Geadviseerde grootte:**

Minder dan 3.000 x 3.000 x 24 bits/pixels Minder dan 3.000 x 2.250 x 32 bits/pixels

#### **CD-R/RW, DVD±R/RW, BD-R/RE formaat:**

ISO 9660+JOLIET, UDF en UDF Bridge formaat

#### **Maximum bestanden/mappen:**

Minder dan 650 (totaal aantal bestanden en mappen)

#### **Opmerkingen betreffende fotobestanden**

- De verliesloze compressiefotobeeldbestanden worden niet ondersteund.
- De beschikbare grootte van progressieve foto is beperkt tot 3,3M pixels.
- Afhankelijk van de grootte en het aantal fotobestanden kan het enkele minuten duren om de inhoud van de media te lezen.

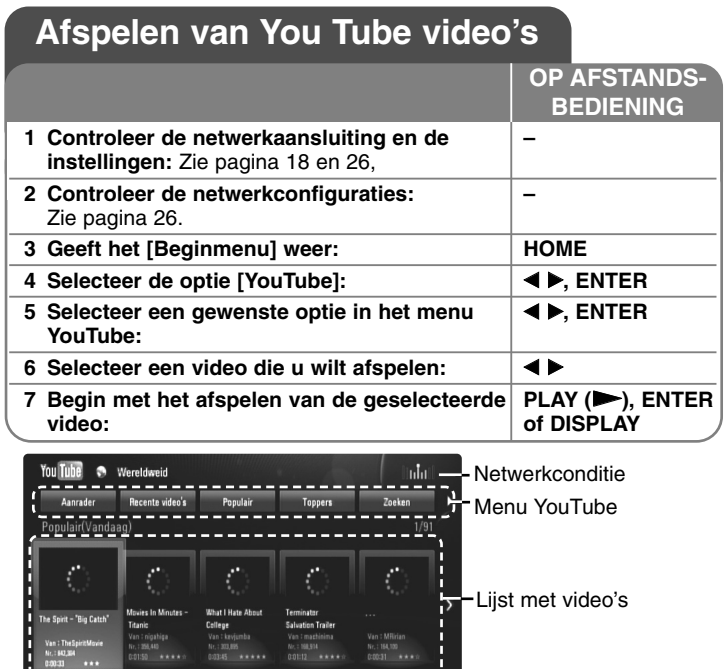

#### **Over het menu YouTube**

Er zijn verschillende opties in het menu YouTube. Gebruik ▲ ▼ ◀ ▶ om een optie te selecteren en druk op ENTER om de opties te selecteren zoals hieronder beschreven.

Opties periode

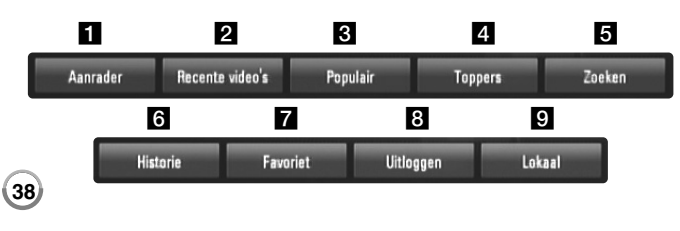

- $\blacksquare$  Aanrader De lijst met video's waar het om gaat zal worden weergegeven.
- $\overline{2}$  Recente video's De meest recent geüpdate videolijst zal worden weergegeven.
- c Populair De lijst met meest bekeken video's zal worden weergegeven. De periode-optie wordt aan de onderkant van het scherm weergegeven.
- 4 Toppers De lijst met best geëvalueerde video's van de server van YouTube zal worden weergegeven. De periode-optie wordt aan de onderkant van het scherm weergegeven.
- **E** Zoeken Het toetsenbordmenu zal worden weergegeven. Zie "Zoeken in video's" op pagina 40 voor meer details.
- f Historie De lijst met video's die recentelijk op deze eenheid werden afgespeeld zal tot maximaal 5 video's worden weergegeven.
- g Favoriet Deze optie zal alleen worden weergegeven als de eenheid in intekenstatus is. Geeft de lijst video's weer die is gerangschikt in de YouTube-server onder uw account. Sommige video's komen niet voor in uw lijst [Favoriet], zelfs niet als de video's op de server gerangschikt zijn.
- **8** Inloggen (Uitloggen) geeft het toetsenbordmenu weer om in te tekenen of geeft de uittekenstatus terug. Zie "Intekenen met uw YouTube-account" op pagina 40 voor meer details.
- **9** Lokaal Kies van welk land uw video's zou willen bekijken. De landen opgenoemd in het menu [Lokaal] kunnen anders zijn dan die opgenoemd op de website van YouTube.

#### Opmerkingen:

- • Het menu YouTube kan 5 video's in de lijst weergeven. Druk op de rode of blauwe knop om volgende/vorige 5 video's weer te geven.
- • Als u de optie [Populair] of [Toppers] in het menu YouTube selecteert, zullen de periodeopties aan de onderkant van het scherm worden weergegeven. Gebruik  $\blacktriangle \blacktriangledown \blacktriangle \blacktriangleright$  om een periodeoptie te selecteren en druk op ENTER om de videolijst binnen de geselecteerde periode weer te geven.
- • De videolijst die op de speler doorzocht werd, kan verschillen van de lijst doorzocht door een web-browser op de PC.

#### **Over het afspeelscherm voor YouTube**

Wanneer u drukt op PLAY ( $\blacktriangleright$ ) of ENTER bij de video die u bekijkt, zal het afspeelscherm en inhouddetail op het scherm worden weergegeven.

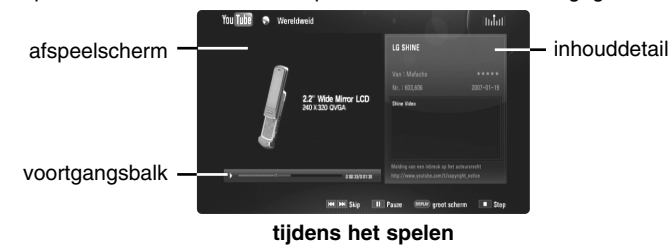

En wanneer het afspelen eindigt of stopt, zal het gestopte afspeelscherm en de verwante lijst met video's op het scherm worden weergegeven. Gebruik  $\blacktriangle \blacktriangledown \blacktriangle \blacktriangleright$  om de huidige video of een video van een verwante lijst met video's te selecteren en drukt vervolgens op PLAY ( $\blacktriangleright$ ) of ENTER om de geselecteerde video af te spelen.

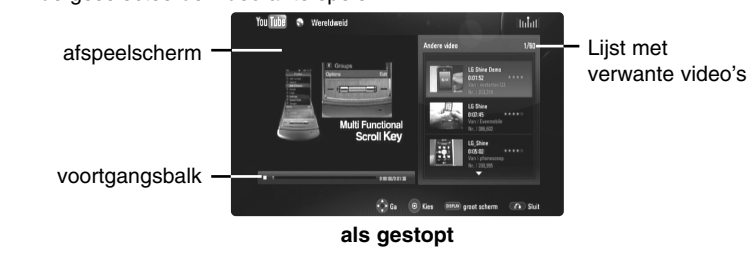

Als u op DISPLAY drukt bij de video die u wilt bekijken, start het afspelen in volledig scherm.

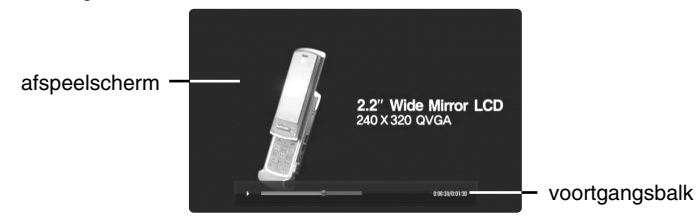

**Volledig scherm**

Druk op DISPLAY om over te schakelen tussen afspelen in volledig scherm en afspeelscherm met inhouddetails.

#### **Een video afspelen**

Tijdens het afspelen van een video van YouTube via uw speler, kunt u het afspelen regelen. U kunt de knoppen op de afstandsbediening gebruiken en bekijken hervatten, net zoals wanneer u een DVD bekijkt. Als u de film afspeelt, doen de knoppen op de afstandsbediening het volgende:

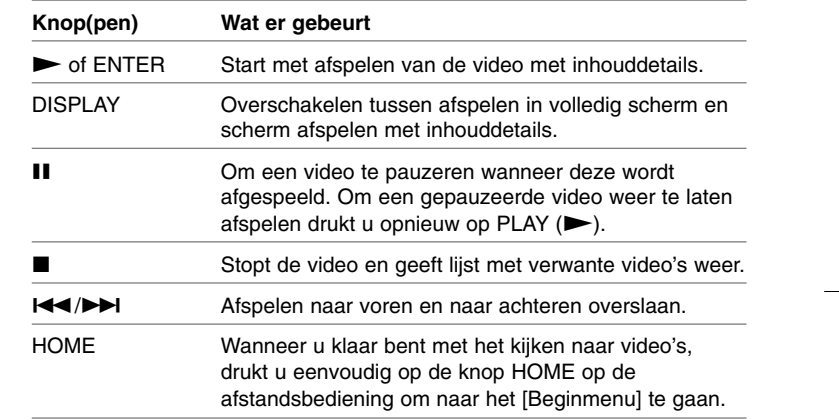

#### Opmerkingen:

- • De instellingen van de speler hebben geen invloed op de afspeelkwaliteit van YouTube-video's.
- • Het afspelen van YouTube-video's kan gepauzeerd, gestopt of gebufferd worden afhankelijk van uw breedbandsnelheid. Wij raden een minimale verbindingssnelheid aan van 1,5 Mbps. Voor de beste afspeelconditie is een verbindingssnelheid van 4,0 Mbps vereist. Soms varieert uw breedbandsnelheid op basis van de netwerkcondities van uw provider. Neem contact op met uw provider als u problemen hebt om een snelle verbinding te onderhouden die betrouwbaar is of als u de verbindingssnelheid wilt verhogen. Vele providers bieden een scala aan snelheidopties voor breedband.

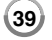

#### **Zoeken in video's**

U kunt video's doorzoeken door zoekwoorden in te voeren tot 30 tekens. Gebruik  $\blacktriangleleft \blacktriangleright$  om de optie [Zoeken] in het menu te selecteren en drukt op ENTER om het toetsenbordmenu weer te geven. Gebruik ▲▼◀▶om een teken te selecteren en druk vervolgens op ENTER om uw selectie te bevestigen op het toetsenbordmenu.

Om een letter met een accent in te voeren, selecteert u de letter in de uitgebreide tekenset.

Voorbeeld: Selecteer "D" en druk op DISPLAY om de uitgebreide tekenset te tonen. Selecteer "D" or "Ď" met behulp van ◀ ▶ en druk op ENTER.

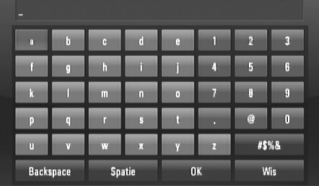

[OK]: Verwante video's van zoekwoorden zoeken. [Wis]: Alle ingevoerde tekens wissen.

[Spatie]: Voert een spatie op de cursorpositie in.

[Backspace]: Verwijder het vorige teken bij de cursorpositie.

[ABC / abc / #\$%&]: Verandert de instelling van het toetsenbordmenu in hoofdletter, kleine letter of symbolen.

Wanneer u klaar bent met het invoeren van de zoektermen, selecteert u [OK] en drukt op ENTER om de lijst met verwante video's weer te geven.

#### Opmerking:

**40**

Beschikbare talen op het toetsenbordmenu in te voeren zijn als volgt: Engels, Spaans, Italiaans, Frans, Duits, Nederlands, Portugees, Zweeds, Pools en Tsjechisch

#### **Intekenen met uw YouTube-account**

Om video's te bekijken van de videolijst met [Favoriet] op de YouTubeserver met uw account, dient u in te tekenen op uw account van YouTube. Gebruik  $\blacktriangleleft \blacktriangleright$  om de optie [Inloggen] in het menu te selecteren en druk op ENTER om het toetsenbordmenu weer te geven. Gebruik ▲▼◀▶ om een teken te selecteren en druk vervolgens op ENTER om uw selectie te bevestigen op het toetsenbordmenu.

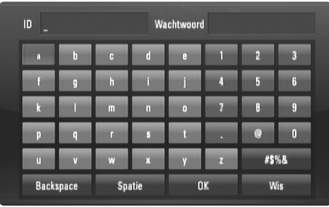

[OK]: Eindig met het invoeren van een ID of een wachtwoord. [Wis]: Wis alle ingevoerde tekens.

[Spatie]: Voegt een spatie op de cursorpositie in.

[Backspace]: Verwijder het eerdere teken bij de cursorpositie.

[ABC / abc / #\$%&]: Verander de menu-instellingen van het toetsenbord in hoofdletters, kleine letters of symbolen.

Als u zich wilt afmelden, selecteert u [Uitloggen] in het menu YouTube en drukt op ENTER.

Deze eenheid kan automatisch maximaal 5 ID's opslaan die eerder werden ingetekend. De lijst met ID's wordt weergegeven wanneer u de optie [Inloggen] selecteert. Selecteer een opgeslagen ID in de lijst en drukt op ENTER om het toetsenbordmenu weer te geven met de geselecteerde ID ingevoerd. U moet alleen het wachtwoord nog invoeren om in te tekenen.

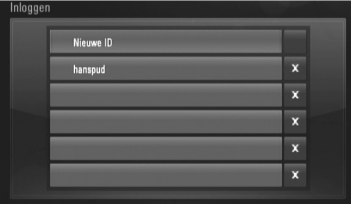

[Nieuwe ID]: Geeft het toetsenbordmenu weer voor het invoeren van een nieuwe ID en een nieuw wachtwoord.

[X]: Verwijder de opgeslagen ID zoals getoond links van het symbool [X].

#### **Software update**

U kunt de speler updaten met de meest nieuwe software om de werking van de producten te verbeteren en/of nieuwe functies toe te voegen. U kunt de software updaten door de eenheid direct met de update-server voor software te verbinden.

**Stap 1: Controleer de netwerkverbinding en de instellingen**

Zie pagina 18 en 26.

**Stap 2: Controleer netwerkconfiguratie**

Zie pagina 26.

#### **Stap 3: Update van de software**

#### Voorzorgsmaatregelen:

- Voordat u de software in uw speler update, verwijdert u schijven en een USB-flashdrive van de speler.
- Voordat u de software in uw speler update, zet u de speler uit en schakelt hem weer in.
- **• Tijdens de procedure van het updaten van de software schakelt u de speler niet uit of trekt de stekker niet uit het stopcontact en drukt u geen knop in.**
- Als u de update annuleert, schakelt u de stroom uit en schakelt u deze weer in voor stabiele prestaties.
- Deze eenheid kan niet geüpdate worden naar een eerdere softwareversie.
- 1. Selecteer de optie [Software-update] in het menu [Instellen] en druk vervolgens op  $\blacktriangleright$  of ENTER.
- 2. De speler zal de nieuwste update proberen te vinden.

Voorzichtig: Als u drukt op ENTER als men de update nagaat, zal dit het proces beëindigen.

**Opmerking:** Als er geen update beschikbaar is, zal het bericht "Geen" update gevonden." worden weergegeven. Druk op ENTER om terug te keren naar het [Beginmenu].

- 3. Als er een nieuwere versie bestaat, zal het bericht "Een nieuwe update is gevonden. Wilt u dit downloaden?" worden weergegeven.
- 4. Selecteer OK om de update te downloaden. (Door [Annuleren] te selecteren zult u de update beëindigen.)
- 5. De speler begint met het downloaden van de nieuwste update van de server. (Downloaden duurt ongeveer 80 seconden bij een netwerksnelheid van 4Mbps.)
- 6. Wanneer downloaden achter de rug is, zal het bericht "Download voltooid. Wilt u updaten?" worden weergegeven.
- 7. Selecteer OK om te beginnen met updaten. (Door [Annuleren] te selecteren zult u de update stoppen en het gedownloade bestand zal niet opnieuw gebruikt kunnen worden. Om de volgende keer te updaten moet de procedure opnieuw van het begin worden gestart.)

Voorzichtig: Schakel de stroom niet uit tijdens de software-update.

**Opmerking:** Als de software ook een update van het stuurprogramma inhoudt, kan de schijflade tijdens het proces geopend worden.

- 8. Wanneer de update voltooid is zal het bericht "Update voltooid." worden weergegeven en na vijf seconden zal de stroom automatisch uitgeschakeld worden.
- 9. Schakel de stroom weer in. Het systeem werkt nu met de nieuwe versie.
- 10. Na het voltooien van het update-proces, herhaalt u de procedures 1-4 in stap 4 en controleert of er niet meer updates beschikbaar zijn. Tip:

De functie Software Update kan niet goed werken afhankelijk van uw internet-omgeving. In dat geval kunt u de meest recente software krijgen van uw geautoriseerde centrum voor service van LG Electronics en update uw speler vervolgens. Zie " Klantondersteuning" op pagina 45.

# **Samenvatting**

#### **Een TV regelen met de geleverde astandbediening**

U kunt het volume, de invoerbron en de stroomstatus van uw TV regelen met de meegeleverde astandbediening.

U kunt uw tv bedienen met behulp van onderstaande knoppen.

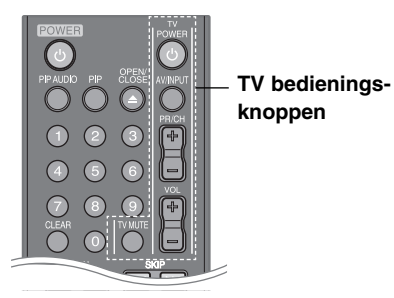

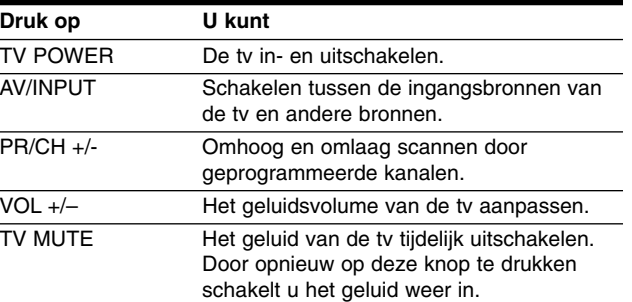

#### Let op:

Afhankelijk van het aangesloten toestel, kan het gebeuren dat u uw tv met bepaalde knoppen niet kunt bedienen.

### **Uw astandbediening instellen om uw TV te regelen**

U kunt werken met uw TV met de meegeleverde astandbediening. Als uw TV in de onderstaande tabel wordt opgenoemd, stelt u de relevante fabrikantcode in.

U houdt de knop TV POWER ingedrukt en drukt op de fabrikantcode voor uw TV met de numerieke knoppen (zie de onderstaande tabel). Laat de knop TV POWER los om de instelling te voltooien.

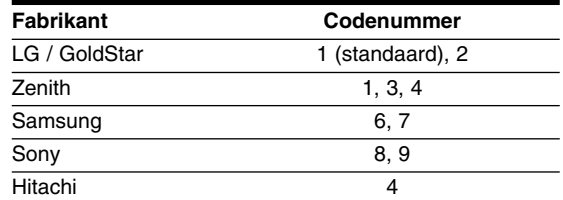

Afhankelijk van uw tv, kan het zijn dat sommige of alle knoppen samen met uw toestel niet functioneren, zelfs niet nadat u de juiste fabriekscode hebt ingegeven. Wanneer u de batterijen van de astandsbediening vervangt, wordt in plaats van het codenummer dat u hebt ingegeven weer de standaardcode gebruikt. U moet opnieuw een codenummer ingeven.

# **Taalcodes**

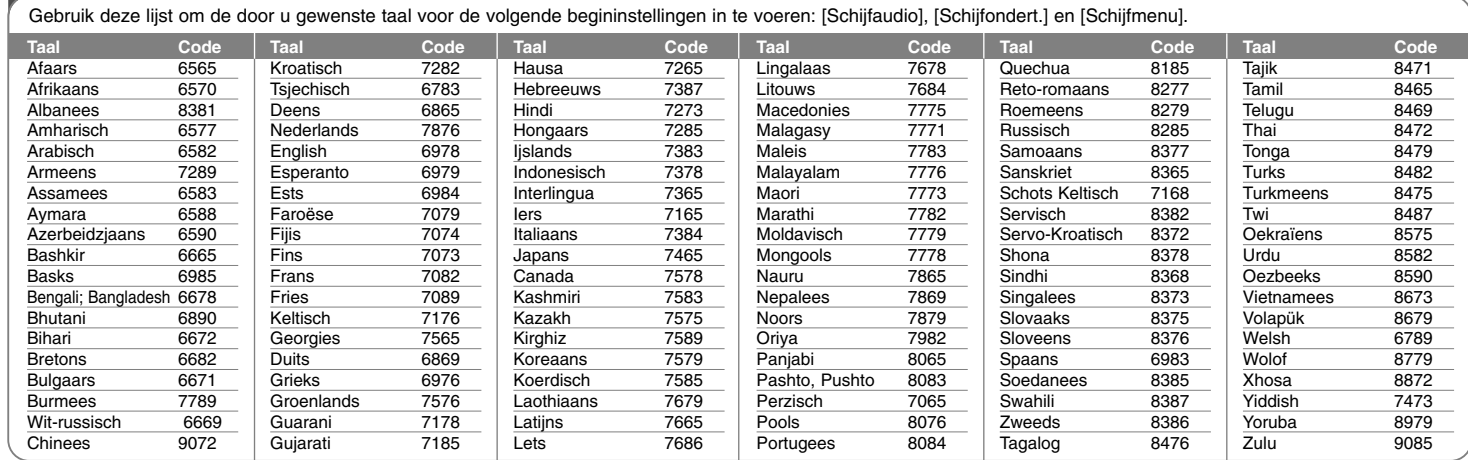

# **Regiocodes**

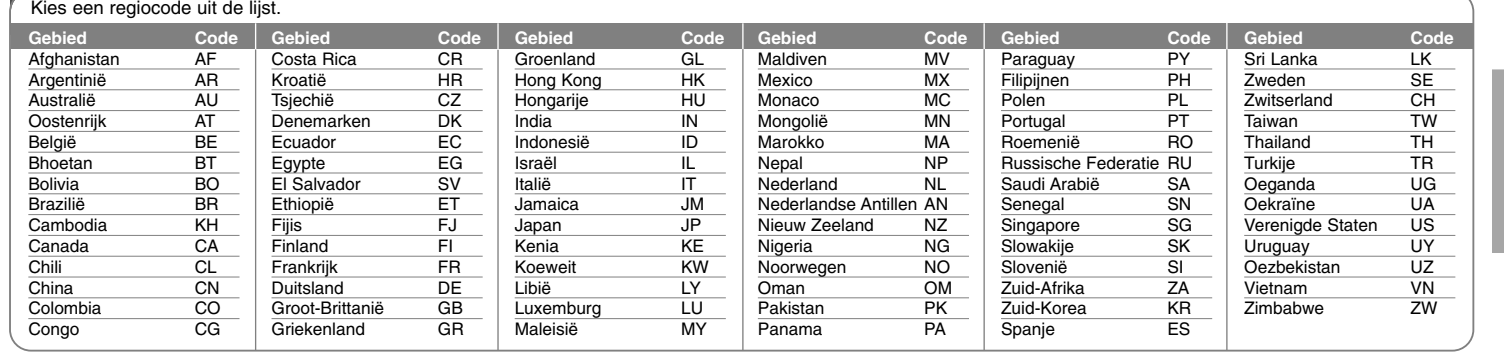

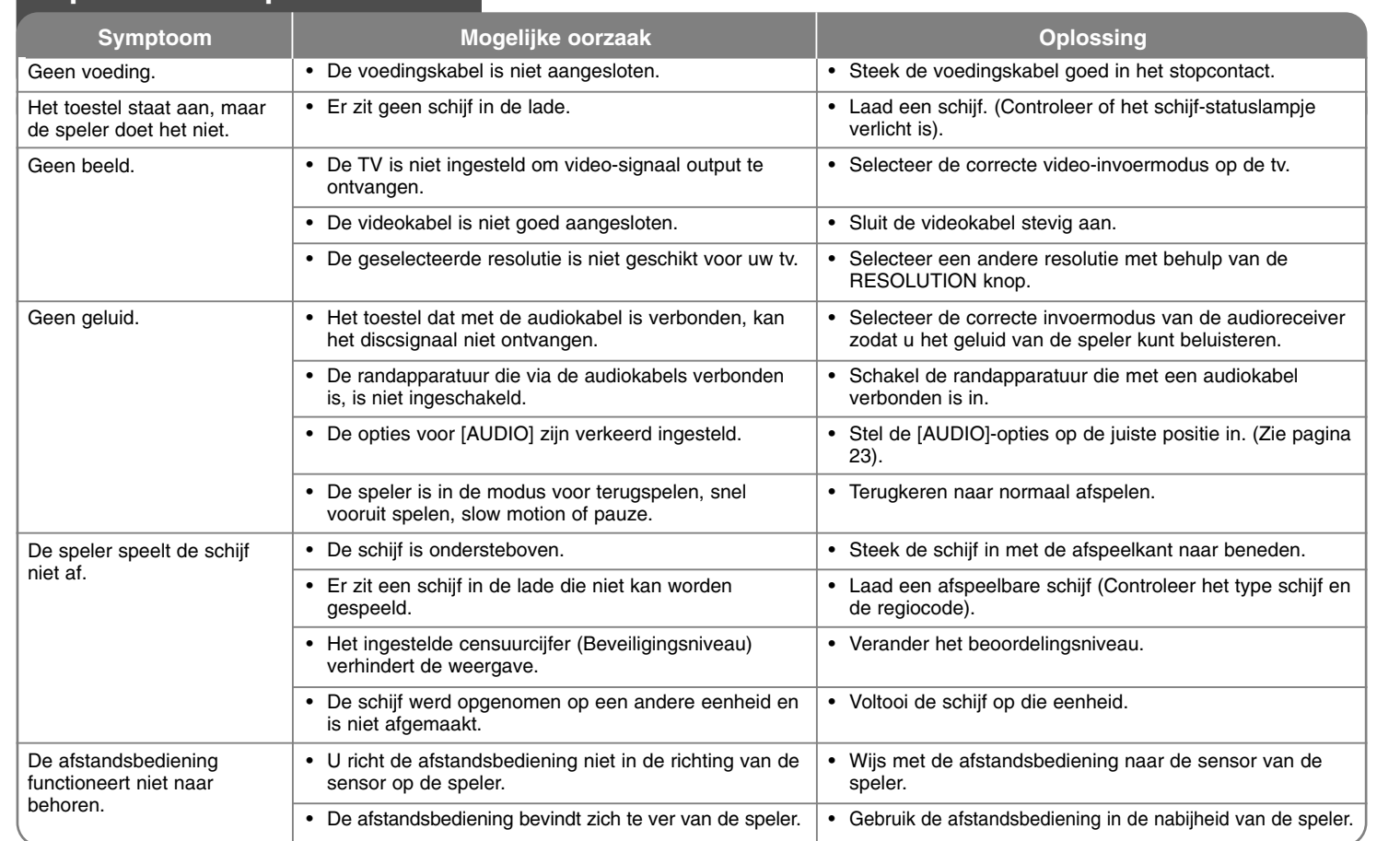

# **Oplossen van problemen**

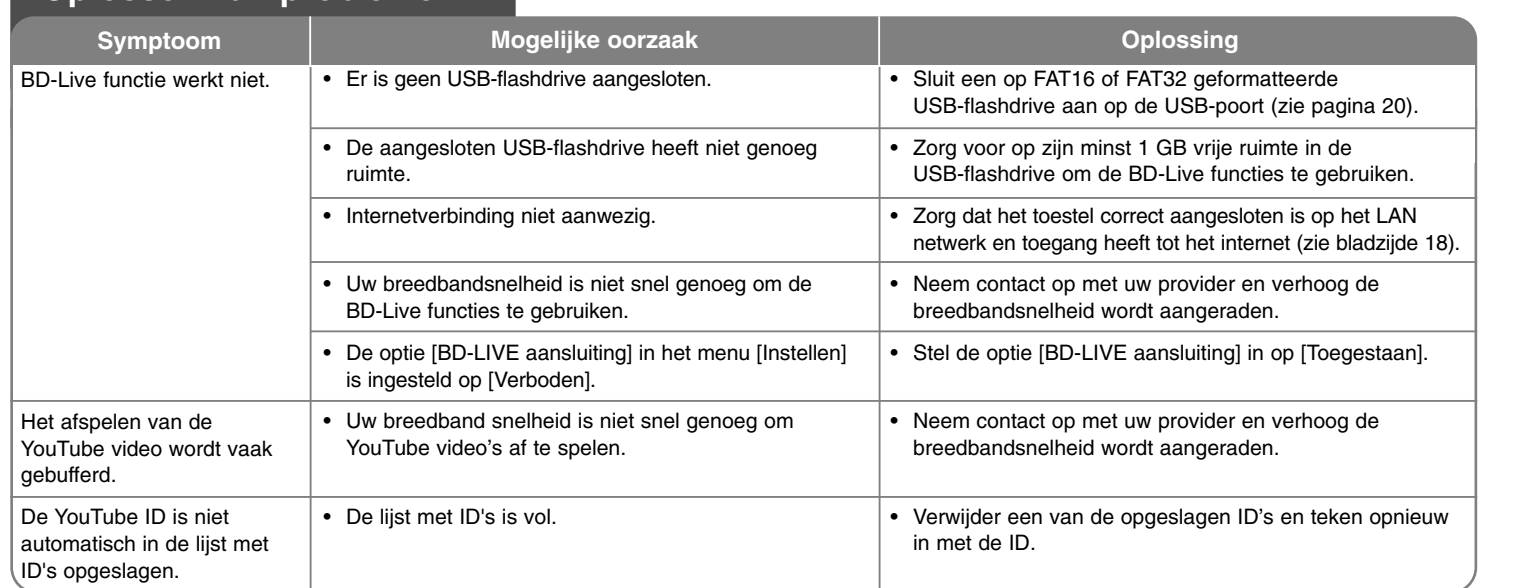

# **Oplossen van problemen**

#### **Klantenondersteuning**

Met behulp van de nieuwste software kunt u de speler bijwerken om de werking ervan te verbeteren en/of nieuwe functies toe te voegen. Ga naar http://lgservice.com of neem contact op met de klantenservice van LG Electronics om de nieuwe software voor deze speler te verkrijgen (mits bijgewerkte softwareversies beschikbaar zijn).

- Ontwerp en specificaties kunnen zonder voorafgaande mededeling worden gewijzigd.

#### **Het toestel resetten**

### **Indien u een van de volgende symptomen aantreft…**

- • Indien de speler ingeschakeld is, maar het toestel wilt niet aan of uit schakelen.
- Het voorpaneelscherm werkt niet.
- •Het toestel werkt niet normaal.
- **U kunt het toestel als volgt resetten:**
- Houd de POWER knop langer dan 5 seconden ingedrukt. Hierdoor schakelt het toestel uit en weer in.

**45**

• Trek de stroomkabel uit, wacht 5 seconden en steek weer in.

# **Technische specificaties**

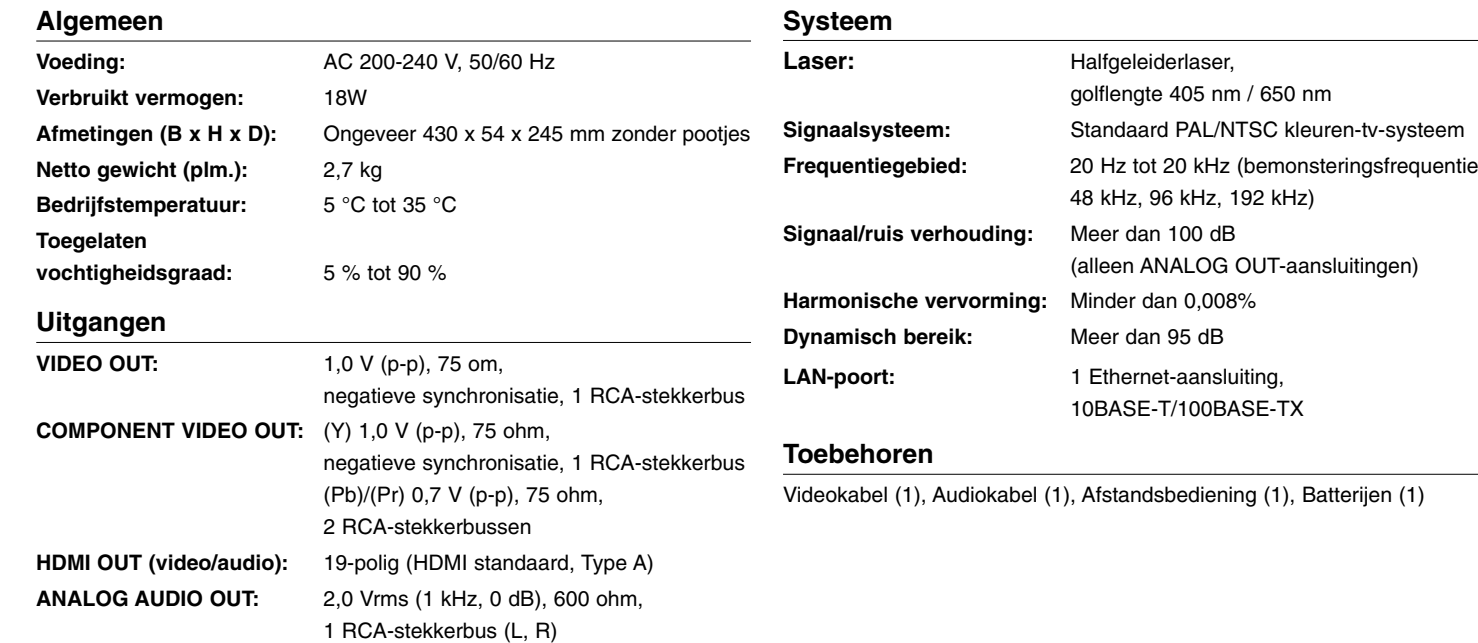

**DIGITAL OUT (OPTICAL):** 3 V (p-p), 1 optische stekkerbus

**DIGITAL OUT (COAXIAL):** 0,5 V (p-p), 75 Ω, RCA ingang x 1

# **BELANGRIJKE INFORMATIE BETREFFENDE NETWERKDIENSTEN**

LEES ZORGVULDIG. HET GEBRUIK VAN DE NETWERKDIENSTEN IS ONDERHEVIG AAN DE VOLGENDE VOORWAARDEN.

Voor het gebruik van de Netwerkdiensten is een Internetverbinding vereist. Deze wordt afzonderlijk verkocht, en u alleen bent hier verantwoordelijk voor. De Netwerkdiensten kunnen beperkt zijn, afhankelijk van de kwaliteit, mogelijkheden en technische beperkingen van uw internetservice.

De Netwerkdiensten zijn eigendom van derde partijen en kunnen beschermd worden door auteursrechten, patent, handelsmerken en/of andere wetgeving betreffende intellectuele eigendommen. De Netwerkdiensten worden alleen voor uw persoonlijke, en niet commerciële gebruik, verstrekt. Tenzij uitdrukkelijk toegestaan door de eigenaar van de inhoud of de service provider, mag u inhoud of diensten die beschikbaar zijn via dit product niet aanpassen, kopiëren, opnieuw publiceren, uploaden, plaatsen, verzenden, vertalen, verkopen, afgeleide werken maken, exploiteren of distribueren op welke manier dan ook.

LG IS NIET VERANTWOORDLEIJK VOOR UW GEBRUIK VAN DE NETWERKDIENSTEN. DE NETWERKDIENSTEN WORDEN VERSTREKT "ZOALS ZE ZIJN". VOOR ZOVER WETTELIJK TOEGESTAAN VERSTREKT LG GEEN VERTEGENWOORDIGINGEN OF GARANTIES VOOR (i) DE ACCURATESSE, GELDIGHEID, TIJDLIJNEN, WETTIGHEID OF VOLLEDIGHEID VAN EEN NETWERKDIENST DIE BESCHIKBAAR IS GESTELD VIA DIT PRODUCT; OF (ii) DAT DE NETWERKDIENSTEN VIRUSVRIJ ZIJN OF VRIJ ZIJN VAN ANDERE ONDERDELEN DIE DIT PRODUCT, UW COMPUTER, TELEVISIE, ANDERE APPARATUUR OF ANDERE EIGENDOMMEN KUNNEN INFECTEREN, BENADELEN OF BESCHADIGEN. LG VERWERPT EXPLICIET IMPLICIETE GARANTIES, INCLUSIEF, MAAR NIET BEPERKT TOT, GARANTIES VAN VERKOOPBAARHEID OF GESCHIKTHEID VOOR EEN BEPAALD DOEL.

IN GEEN GEVAL EN VOLGENS GEEN ENKELE WETGEVING, CONTRACTUEEL OF ONRECHTMATIG, STRIKTE VERANTWOORDELIJKHEID OF ANDERSZINS, ZAL LG VERANTWOORDING VERSCHULDIG ZIJN AAN U OF EEN DERDE PARTIJ VOOR ENIGE DIRECTE, INDIRECTE, INCIDENTELE, SPECIALE, WETTELIJKE, GEVOLG OF ANDERE SCHADE OF PROCESKOSTEN OF KOSTEN VOORTKOMEND UIT DE NETWERKDIENSTEN, ZELFS INDIEN OP DE HOOGTE GEBRACHT VAN ZULKE SCHADE OF INDIEN ZULKE SCHADE VOORZIEN HAD KUNNEN WORDEN.

De Netwerkdiensten kunnen op ieder moment beëindigd of onderbroken worden, en LG geeft geen garantie dat een Netwerkdienst gedurende een bepaalde tijd beschikbaar is. Gebruik van de Netwerkdiensten kan onderhevig zijn aan extra voorwaarden van de respectievelijke derde partij service provider. De Netwerkdiensten worden uitgezonden door derde partijen via een netwerk of verzendingsmogelijkheden waarover LG geen controle heeft. LG UITDRUKKELIJK VERWERPT VERANTWOORDELIJKHEID OF AANSPRAKELIJKHEID VOOR ONDERBREKINGEN OF OPSCHORTEN VAN EEN NETWERKDIENST.

LG is niet verantwoordelijk of aansprakelijk voor klantenservice gerelateerd aan Netwerkdiensten. Vragen of verzoeken moeten direct gesteld worden aan de respectievelijke verstrekkers van de Netwerkdiensten.

"Netwerkdienst(en)" betekent diensten van derde partijen die toegankelijk zijn via dit product, inclusief maar niet beperkt tot alle gegevens, software, koppelingen, berichten, video en andere inhoud die hierin aangetroffen worden of in combinatie hiermee gebruikt worden.

"LG" staat voor LG Electronics, Inc., het moederbedrijf en alle andere respectievelijke dochterondernemingen, filialen en gerelateerde bedrijven, wereldwijd.

# **Melding open source-software**

Dit product omvat

- Freetype-bibliotheek: copyright © 2003 The FreeType Project **(www.freetype.org)**.
- Zlib compressiebibliotheek: Copyright © 1995- 2002 Jean-loup Gailly en Mark Adler.
- Expat library : copyright © 2006 expat onderhouders.
- OpenSSL-bibliotheek: - cryptografische software geschreven door Eric Young
	- (eay@cryptsoft.com).
- software geschreven door Tim Hudson (tjh@cryptsoft.com).
- software ontwikkeld door het OpenSSL

project voor gebruik in de OpenSSL toolkit. (http://www.openssl.org) Dit product omvat andere open source-software.

- Copyright © 1995, 1996, 1997 Kungliga Tekniska Hogskolan (Royal Institute of Technology, Stockholm, Sweden).
- Copyright © 1995-2008 International Business Machines Corporation en anderen
- Copyright © 1999, ASMUS, Inc.

Hierbij wordt aan elke persoon die een exemplaar van deze software en de daarmee verbonden documentatiebestanden (de "Software") verkrijgt zonder kosten toestemming verleend om deze software onbeperkt te verhandelen inclusief het onbeperkte recht tot het gebruiken, kopiëren, wijzigen, integreren, publiceren, distribueren, in onderlicentie geven en/of verkopen van kopieën van de software en personen aan wie de software is verstrekt toe te staan aldus te handelen, mits aan de volgende voorwaarden wordt voldaan:

DE SOFTWARE WORDT ALS ZODANIG VERSTREKT ZONDER WELKE NADRUKKELIJKE OF IMPLICIETE GARANTIE DAN OOK, INCLUSIEF MAAR NIET BEPERKT TOT DE GARANTIES VAN VERKOOPBAARHEID, GESCHIKTHEID VOOR EEN BEPAALD DOEL EN NIET-INBREUKMAKING. DE SCHRIJVERS OF DE RECHTHEBBENDEN OP DE AUTEURSRECHTEN ZULLEN IN GEEN GEVAL AANSPRAKELIJK ZIJN VOOR ENIGE CLAIM, SCHADE OF ANDERE AANSPRAKELIJKHEID ALS GEVOLG VAN EEN CONTRACTUELE VERPLICHTING, ONRECHTMATIGE DAAD OF ANDERSZINS, VOORTKOMEND UIT OF IN VERBAND MET DE SOFTWARE OF HET GEBRUIK VAN OF ANDERE TRANSACTIES IN DE SOFTWARE.

• HarfBuzz

IN GEEN GEVAL ZAL DE HOUDER VAN HET COPYRIGHT AANSPRAKELIJK ZIJN VOOR WELKE PARTIJ DAN OOK VOOR DIRECTE, INDIRECTE, SPECIALE, INCIDENTELE OF CONSEQUEN-TIELE SCHADE DIE VOORTKOMT UIT HET GEBRUIK VAN DEZE SOFTWARE EN DE DOCUMENTATIE DAARVAN, ZELFS NIET ALS DE HOUDER VAN HET COPYRIGHT OP DE HOOGTE GESTELD IS VAN DE MOGELIJKHEID VAN DERGELIJKE SCHADE.

DE HOUDER VAN HET COPYRIGHT WIJST SPECIFIEK ELKE GARANTIE AF, WAARONDER MAAR NIET BEPERKT TOT DE IMPLICIETE GARANTIES VAN VERKOOPBAARHEID EN GESCHIKTHEID VOOR EEN BEPAALD DOEL. DE SOFTWARE DIE HIER VERSCHAFT WORDT, WORDT GELEVERD "ZOALS DEZE IS" EN DE HOUDER VAN HET COPYRIGHT HEEFT GEEN VERPLICHTING OM ONDERHOUD, ONDERSTEUNING, UPDATES, VERBETERINGEN OF MODIFICATIES TE GEVEN.